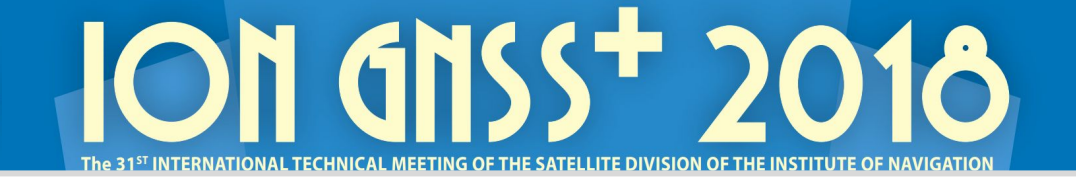

# **GNSS 102 Raw Measurements from Phones**

ION Masters Course, Miami, 24 Sep 2018, v1.2

Frank van DiggelenGoogle

### This course has a support site:<https://sites.google.com/view/gnsstutorial>

 $C \ \ \hat{\Omega}$  A https://sites.google.com/view/gnsstutorial

#### Android GNSS Tutorial

## Tutorial resources

Click here to download the short-course slides

Sample log files to run with GnssAnalysisApp

These zip files have GnssLogger log files with ephemeris for you to process with the GnssAnalysisApp

driving (log file, driving, GPS, L1L5, with truth nmea)

ionotropodemo (two log files, GNSS and GPS-only, stationary with true position in readme.txt)

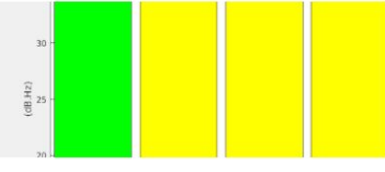

GneeAnalveicAnn deckton ann download zin file

GnssAnalysisApp will download ephemeris zip files, and attempt to unzip them using gunzip in Windows. Get gzip.exe from here www.gzip.org/gzip124xN.zip Extract the files, rename gzip.exe to gunzip.exe Move gunzip.exe to somewhere in your Windows

More information about GNSS Measurements. including which phones support raw measurements, see: https://g.co/GnssTools

④ ☆

For Matlab code for processing GPS measurements see the opensource folder in the GPS Measurement Tools repository on GitHub.

2

## **Overview**

### 1. Raw GNSS Measurements

- 2. Logging Tools
- 3. How to get Pseudorange
- 4. Analysis Tools
- 5. Hands-on Exercises
- 6. Future: Apps and Research

### Location APIs, Measurement APIs

aka *Google Play Services* aka *Google Mobile Service* Most Android phones have this (not China)

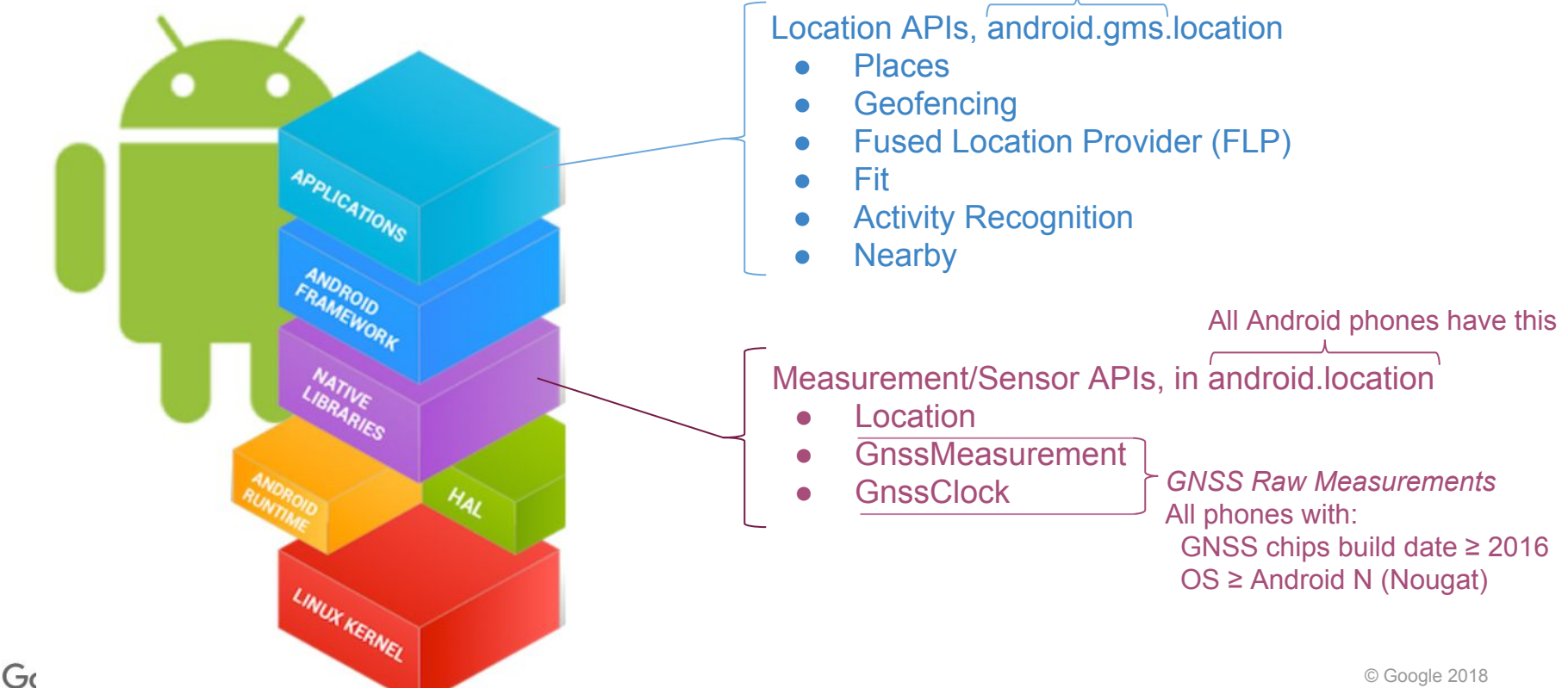

4

### <https://g.co/GnssTools>, which phones have GNSS Raw Measurements:

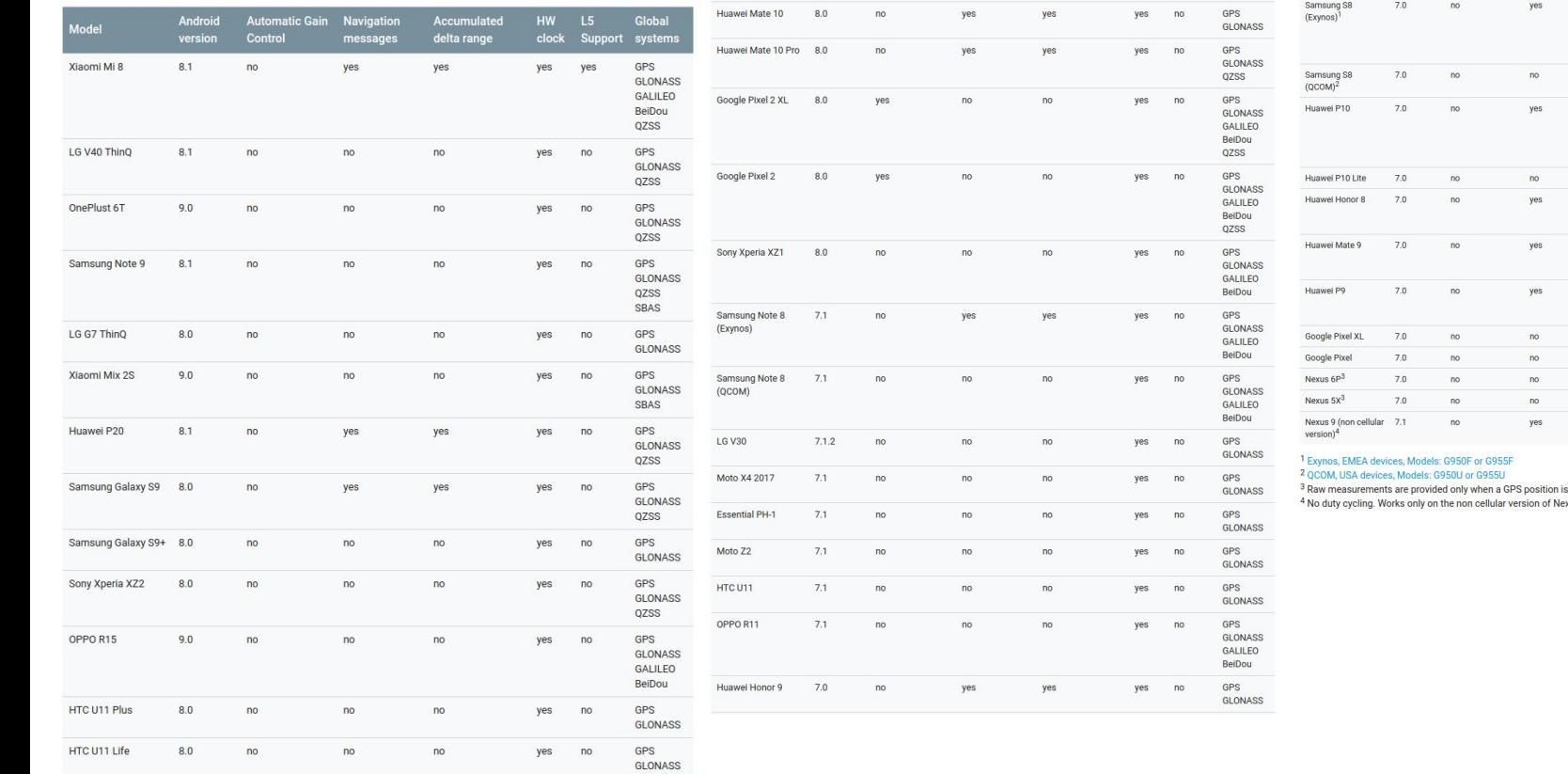

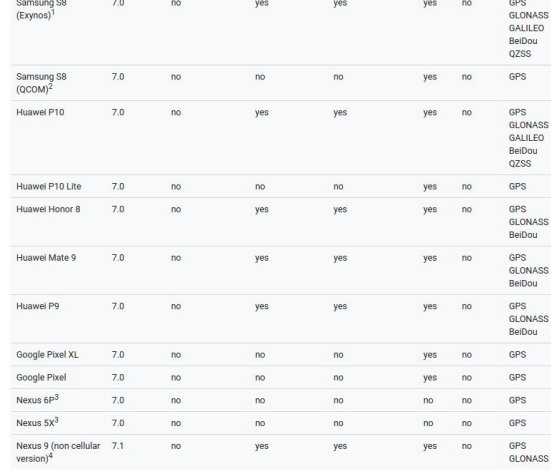

available xus 9.

Google

If you know of a phone that supports raw measurements, and it is not in the online table please tell us by clicking the feedback link on this page: https://g.co/GnssTools

## **Overview**

- 1. Raw GNSS Measurements
- 2. Logging Tools
- 3. How to get Pseudorange
- 4. Analysis Tools
- 5. Hands-on Exercises
- 6. Future: Apps and Research

**‡ ① ③ ♥ /** 90% ■ 1  $\bullet$ mann GnssLogger  $O$   $O$   $O$  $\omega$ 

GNSS Logger

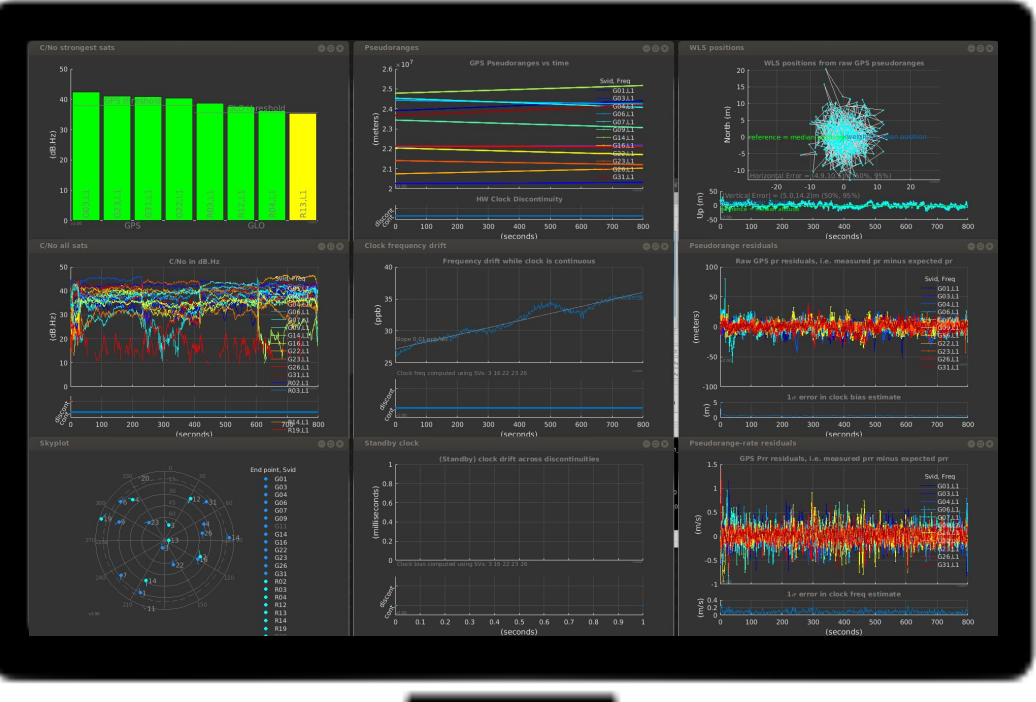

GNSS Analysis

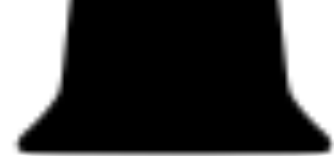

### Logging the raw data on your phone:

1, 2, 3, 4.

#### GnssLogger GnssLogger **GnssLoager** GnssLogger POSITION<br>OFFSET POSITION **POSITION POSITION** LOG MAP MAP **SETTINGS SETTINGS** LOG MAP **SETTINGS** LOG **MAP SETTINGS** LOG OFFSET **DEESET OFFSET I**START **CLEAR** END ) **I**START **CLEAR** END<sub>3</sub> **ISTART CLEAR FND 3** Switch is OFF Location  $\Box$ Measurement | onGnsssMeasurementsReceived: Measurement | onGnsssMeasurementsReceived: erSecond = -294.9932556152344 PseudorangeRateUncer-GnssMeasurementsFvent: GnssMeasurementsEvent:  $intvMetersPerSecond = 4.270000457763672$ AccumulatedDeltaRangeState = Unknown Switch is ON Measurements GnssClock: GnssClock:  $AccumulatedDeltaRangeMeters = 0.0$ LeapSecond = null LeapSecond = null ccumulatedDeltaRangeUncertaintyMeters = 0.0 TimeNanos  $= 35037134000000$ TimeNanos = 35037134000000 CarrierFrequencyHz  $=$  null Navigation Mess... Switch is OFF TimeUncertaintyNanos = null TimeUncertaintyNanos = null **CarrierCycles**  $=$  null FullBiasNanos = -1156202370270894080 FullBiasNanos = -1156202370270894080 CarrierPhase  $=$  null Switch is OFF GnssStatus  $\Box$  $BiasManos = 0.0$ BiasUncertaintyNanos =  $BiasManos = 0.0$ BiasUncertaintyNanos = arrierPhaseUncertainty  $=$  null 76.89617632422596 76.89617632422596 MultipathIndicator  $=$  Unknown DriftNanosPerSecond = -7.340750758853353 DriftNanosPerSecond = -7.340750758853353  $\Box$ Switch is OFF Nmea DriftUncertaintyNanosPerSecond = 14.375608670357929 DriftUncertaintyNanosPerSecond = 14.375608670357929 Send log. HardwareClockDiscontinuityCount = 58 HardwareClockDiscontinuityCount = 58 GnssMeasurement: GnssMeasurement:  $= 3$ Svid  $=$  3 Svid ConstellationType  $= 1$ ConstellationTvpe  $= 1$ **HELP EXIT TimeOffsetNanos**  $= 0.0$ TimeOffsetNanos  $= 0.0$ State = CodeLockIBitSvncISubframeSvncI State = CodeLock|BitSync|SubframeSync| **Upload to Photos** Add to Maps **Android Beam TowDecoded TowDecoded** ReceivedSvTimeNanos  $= 464607332705544$ **ReceivedSvTimeNanos**  $= 464607332705544$ ReceivedSvTimeUncertaintyNanos ReceivedSvTimeUncertaintyNanos  $= 24$  $= 24$ CnODbHz  $= 25.2$ CnODbHz  $= 25.2$  $\bigcirc$ PseudorangeRateMetersPerSecond = 532.43994140625 PseudorangeRateMetersPerSecond = 532.43994140625 PseudorangeRateUncertaintyMetersPerSecond = PseudorangeRateUncertaintyMetersPerSecond = 0.39980000257492065 0.39980000257492065 **HW Year: 2016 Better Bug** Bluetooth Copy to clipboard Keep AccumulatedDeltaRangeState = Unknown AccumulatedDeltaRangeState = Unknown Platform: 7.0  $AccumulatedDeltaRandomedMeters = 0.0$ AccumulatedDeltaRangeMeters = 0.0 Api Level: 24 Google Drive **START LOG STOP & SEND**  $V1.4.0.0$ **START LOG STOP & SEND**

#### Google

 $\circ$  Google 2018  $\circ$ 

### Logged Data is stored locally, on the phone:

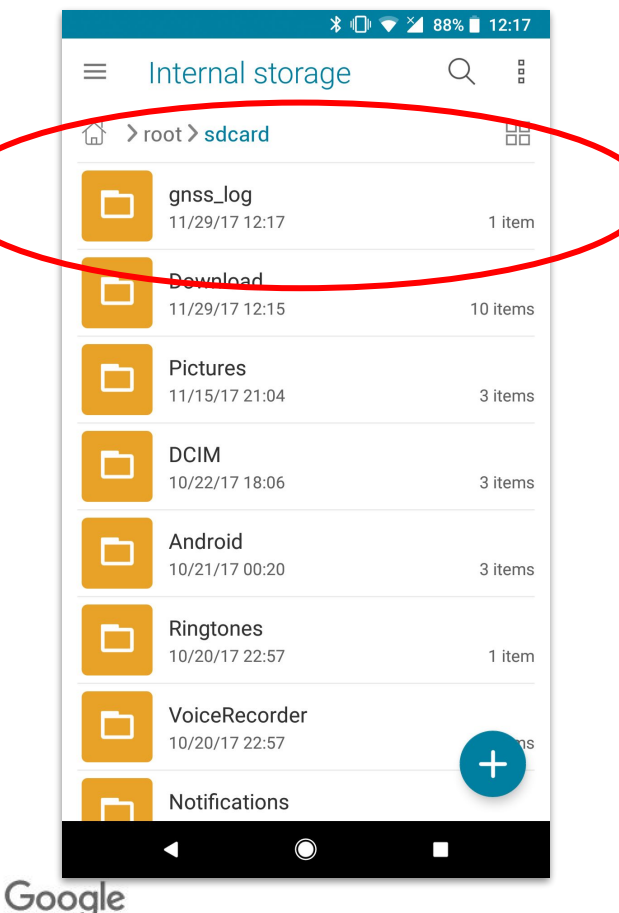

GNSS Logger data is stored locally on your phone. Google doesn't get any data from these log files.

## **Overview**

- 1. Raw GNSS Measurements
- 2. Logging Tools
- 3. How to get Pseudorange
- 4. Analysis Tools
- 5. Hands-on Exercises
- 6. Future: Apps and Research

Most important takeaway: Understand tRx and tTx

### A reminder of what we mean by "pseudorange"

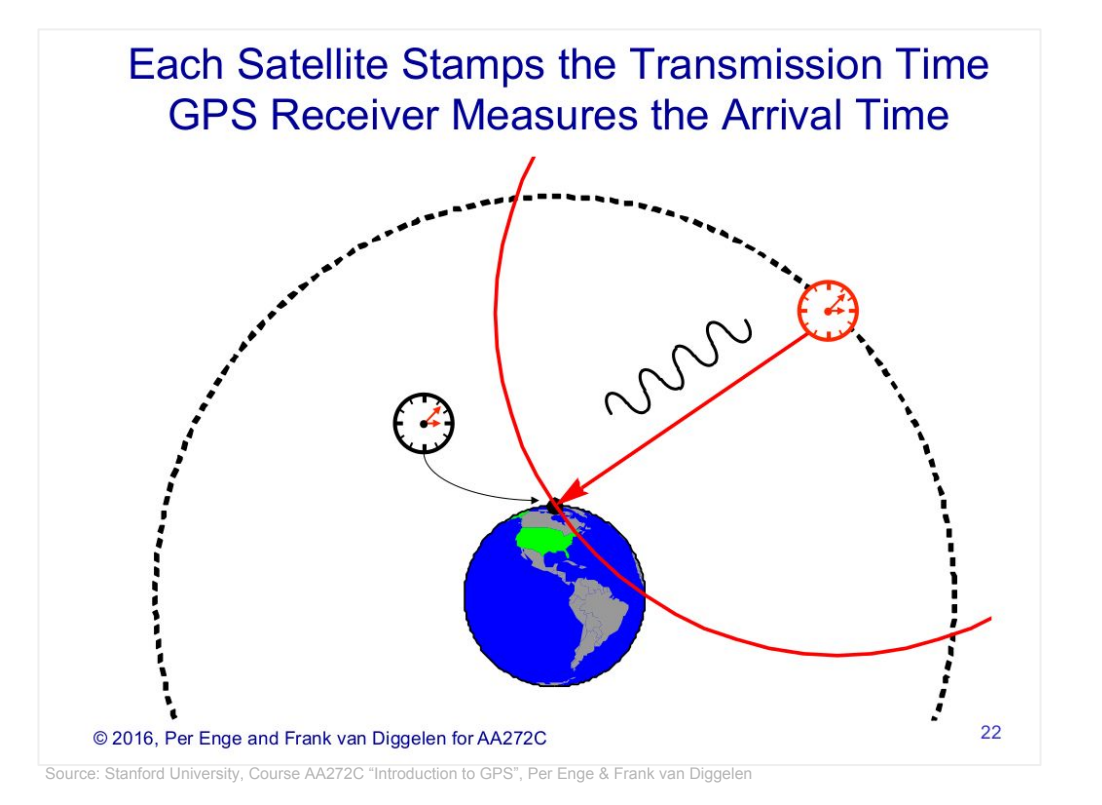

Google

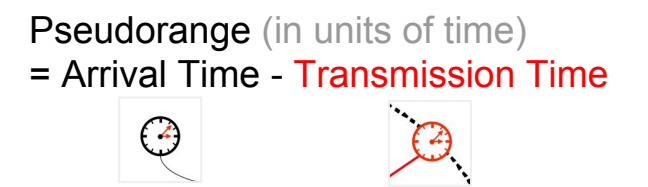

Pseudorange (in units of distance) = (Arrival Time - Transmission Time)\*c

> © Google 2018 11

### To find the GNSS Measurement APIs ...

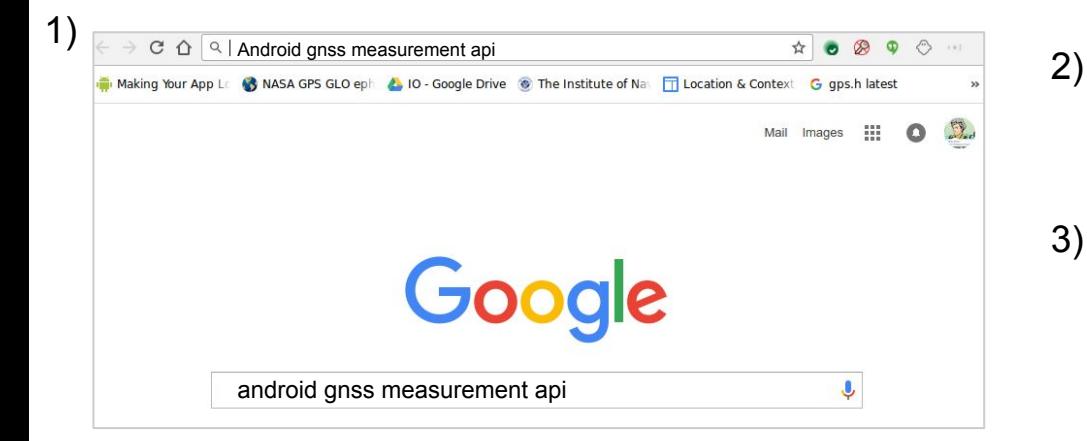

Google

#### **GnssMeasurement | Android Developers**

https://developer.android.com/.../android/.../GnssMeasurement.h... v Android v A class representing a GNSS satellite measurement, containing raw and ... This GNSS measurement's tracking state has code lock. .... Added in API level 24.

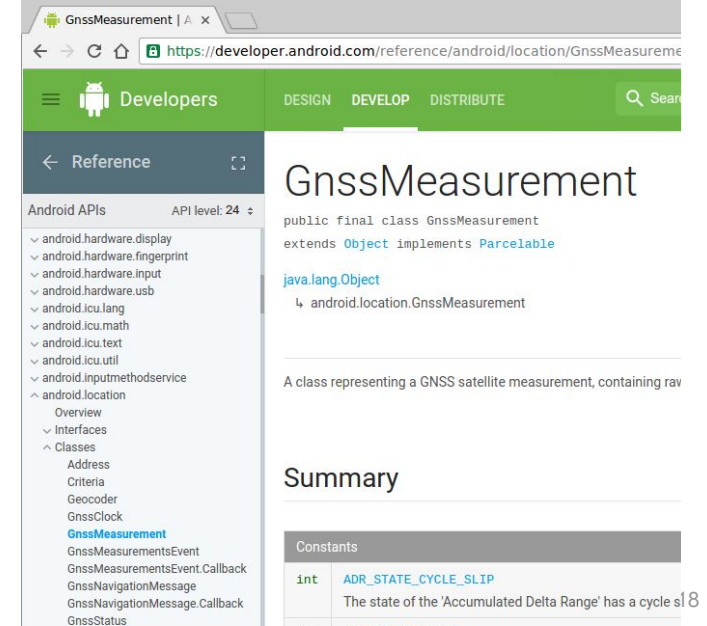

#### int ADR\_STATE\_RESET

GnssStatus.Callback

#### *In Section 1 we saw the difference between this, and this.*

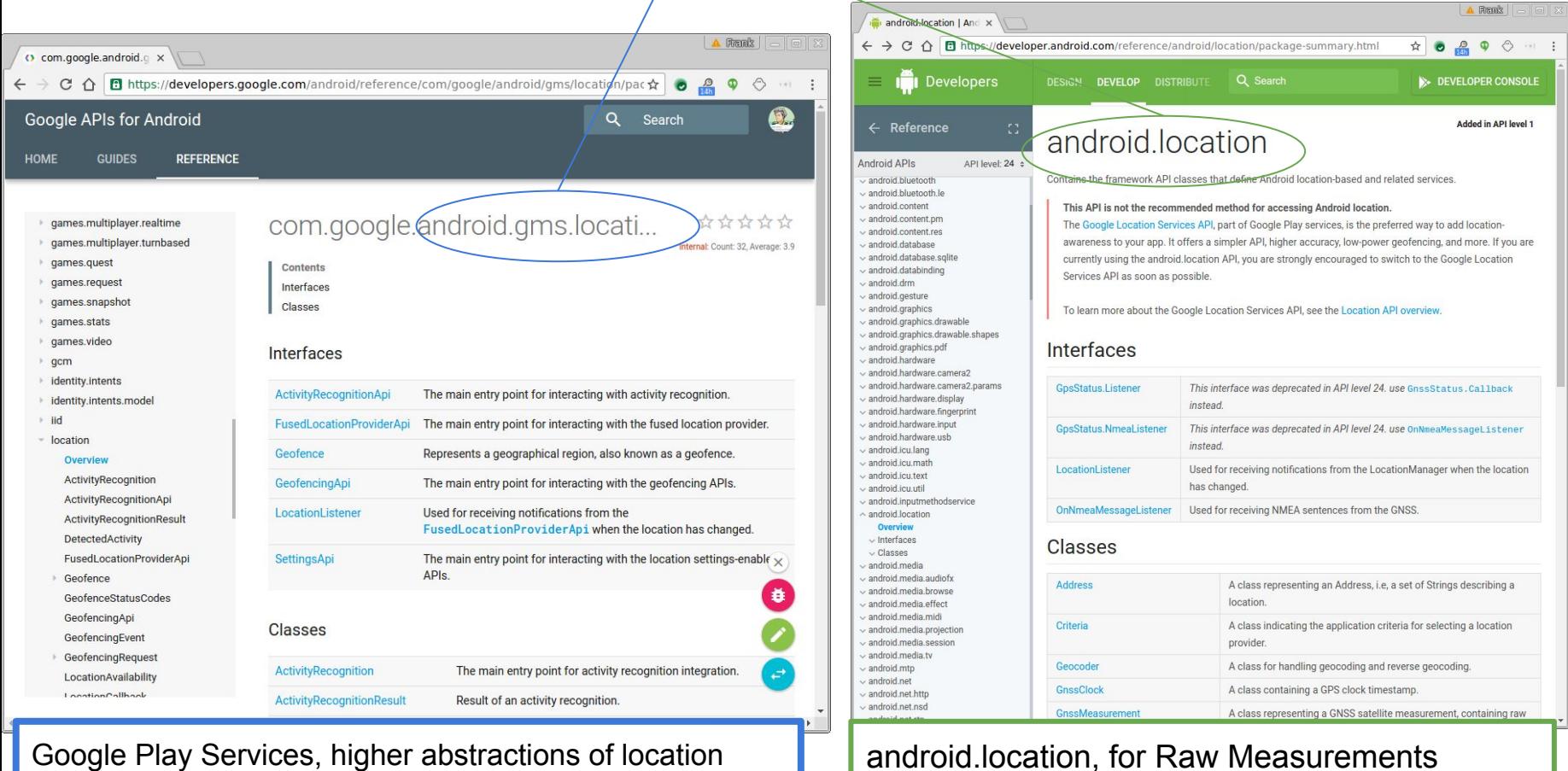

android. location, for Raw Measurements  $\vert$  13

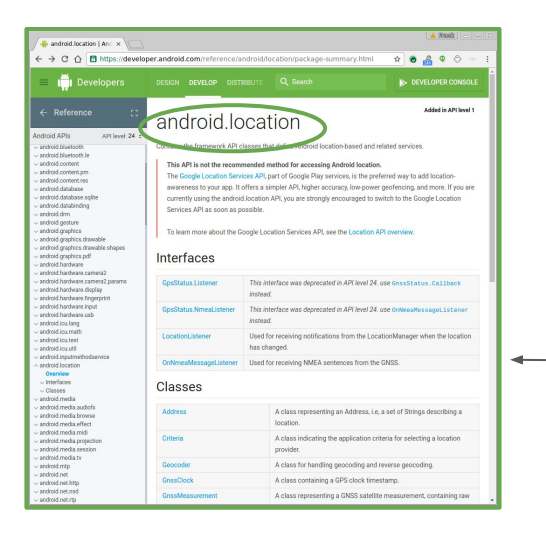

#### Stylistic note for this section:

Green-outlined box, means an extract from android.location APIs

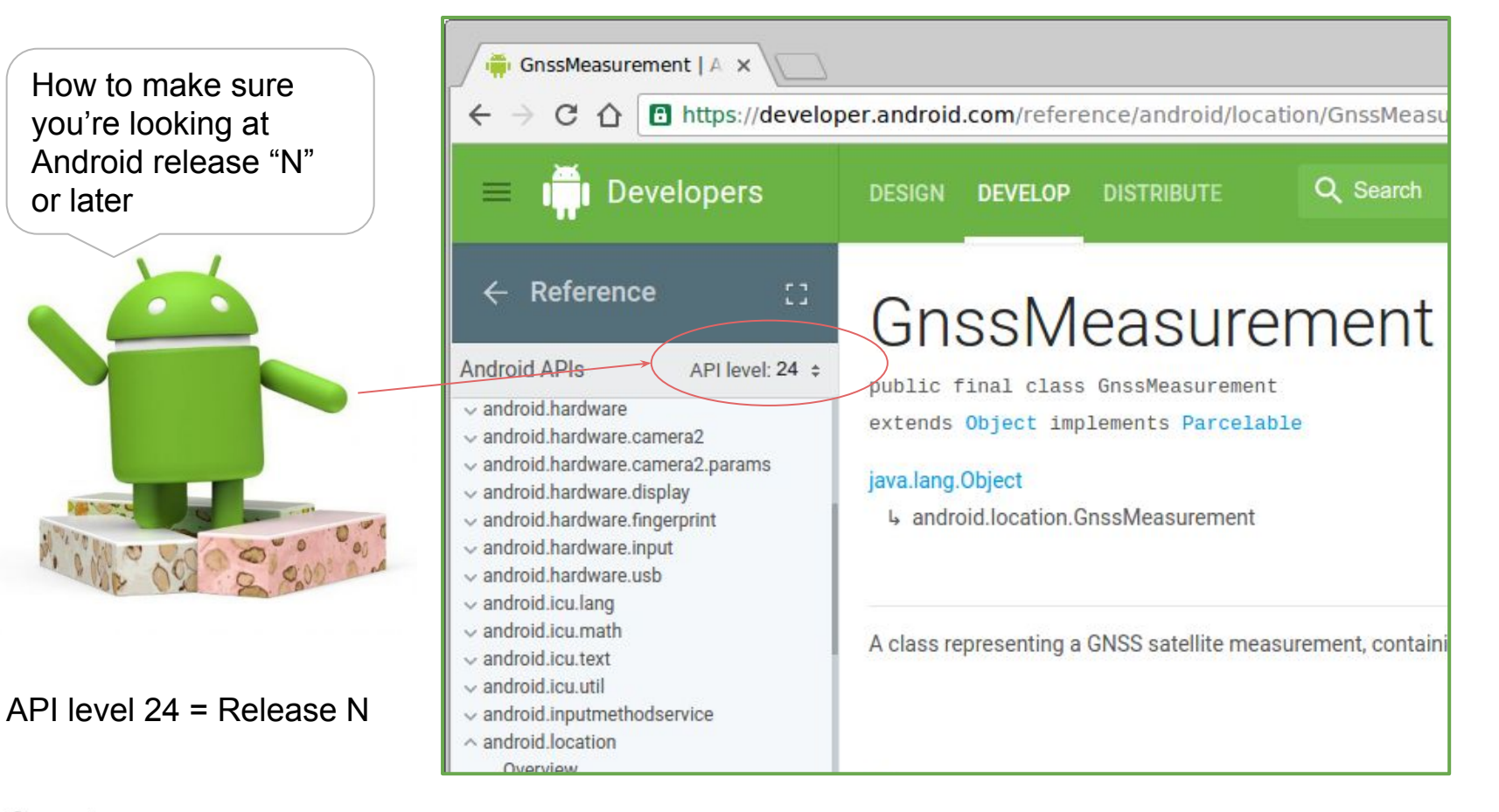

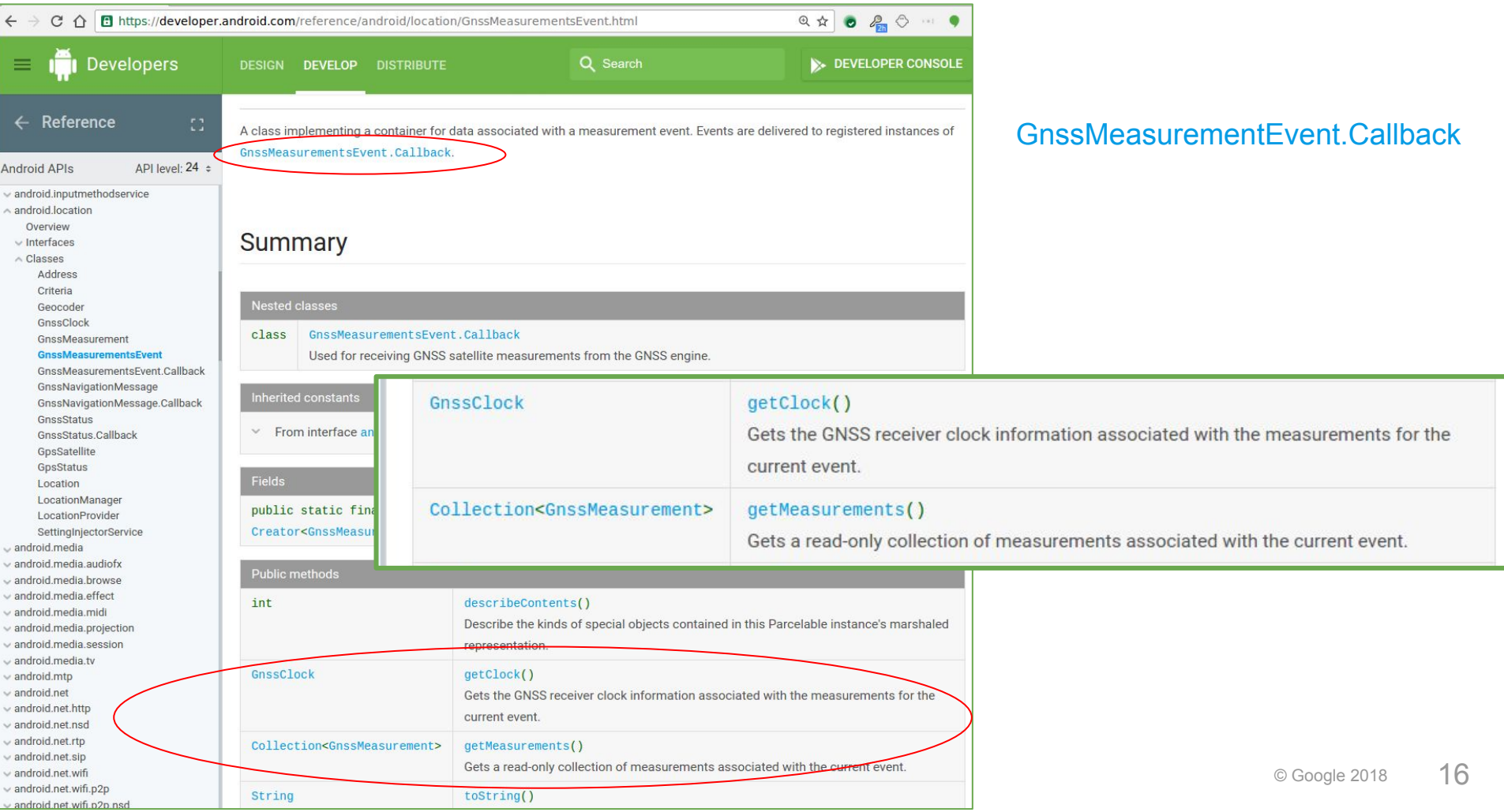

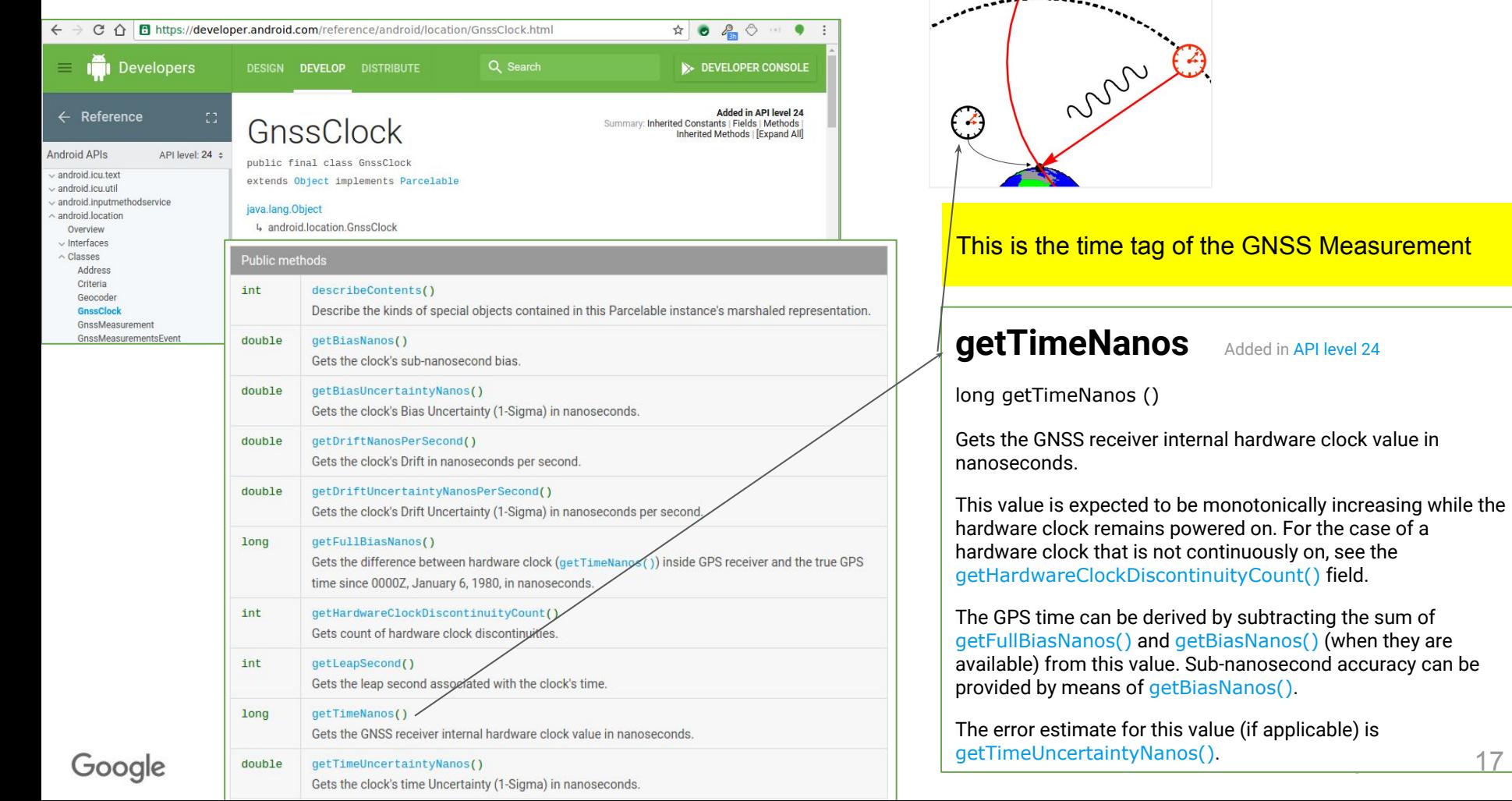

17

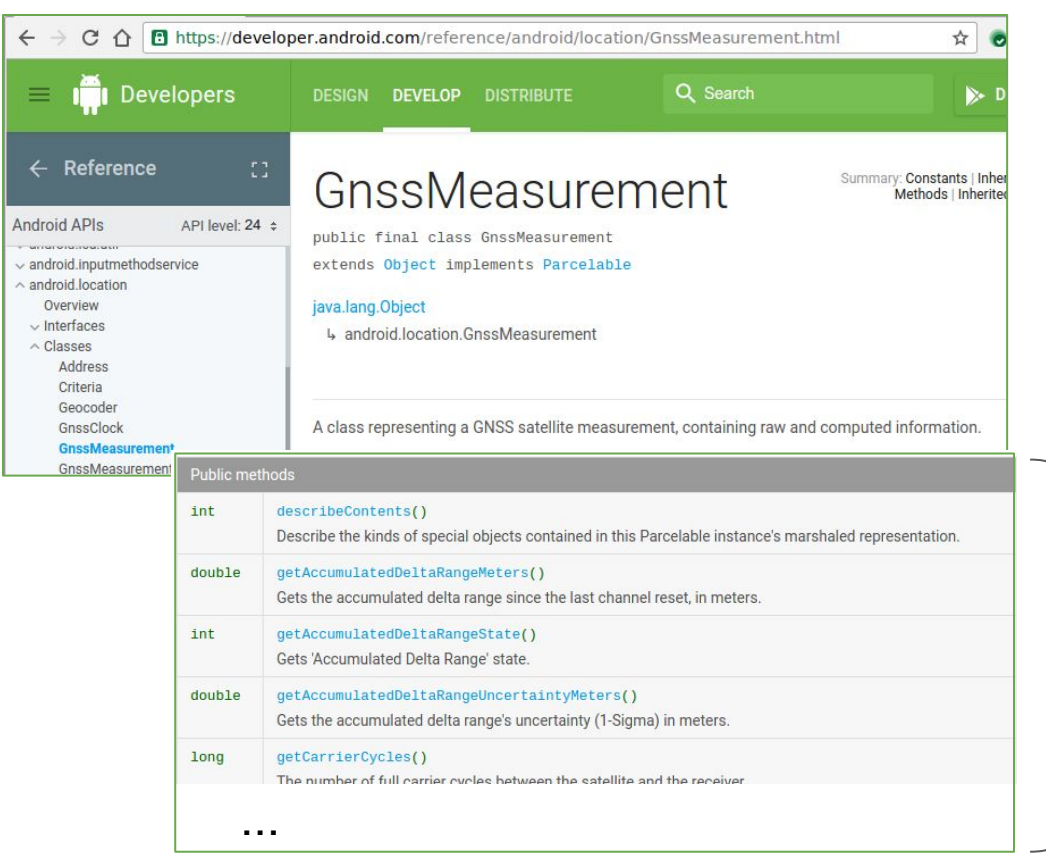

Public methods describeContents() getAccumulatedDeltaRangeMeters() getAccumulatedDeltaRangeState() getAccumulatedDeltaRangeUncertaintyMeters() getCarrierCycles() getCarrierFrequencyHz() getCarrierPhase() getCarrierPhaseUncertainty() getCn0DbHz() getConstellationType() getMultipathIndicator() getPseudorangeRateMetersPerSecond() getPseudorangeRateUncertaintyMetersPerSecond() getReceivedSvTimeNanos() getReceivedSvTimeUncertaintyNanos() getSnrInDb() getState() getSvid() getTimeOffsetNanos() hasCarrierCycles() hasCarrierFrequencyHz() hasCarrierPhase() hasCarrierPhaseUncertainty() hasSnrInDb() toString() writeToParcel(Parcel parcel, int flags)

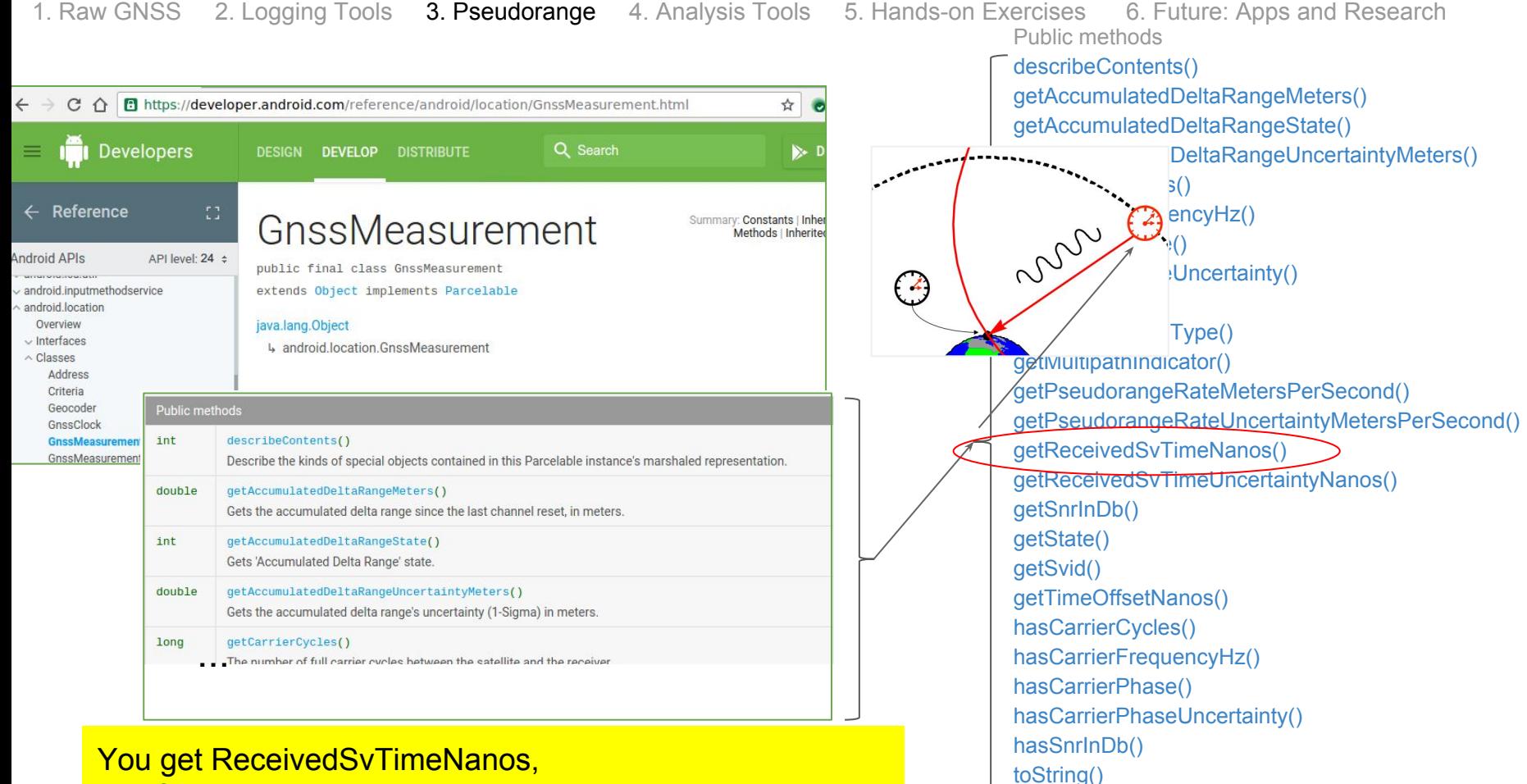

and from that you make the pseudorange

Google

© Google 2018 19

writeToParcel(Parcel parcel, int flags)

### Why isn't pseudorange provided explicitly?

Because about half of all GNSS location on smartphones happens *before* time (TOW) is fully known.

### getReceivedSvTimeNanos

```
long getReceivedSvTimeNanos ()
```
Gets the received GNSS satellite time, at the measurement time, in nanoseconds.

For GPS & OZSS, this is:

- Received GPS Time-of-Week at the measurement time, in nanoseconds
- The value is relative to the beginning of the current GPS week.

Given the highest sync state that can be achieved, per each satellite, valid range for this field can be:

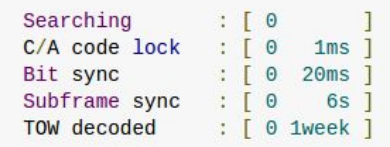

: STATE UNKNOWN : STATE\_CODE\_LOCK\_is\_set : STATE BIT SYNC is set : STATE\_SUBFRAME\_SYNC is set : STATE TOW DECODED is set

Smartphone GNSSes make extensive use of measurements long before TOW is decoded. That is how they get TTFF of 1 to 2 seconds (1)

These measurements are considered invalid in traditional GNSS. So you can use Android raw measurements to create RTCM and RINEX format log files, but not vice-versa without losing information.

For example: when only this bit is set, ReceivedSvTimeNanos is a value from zero to one millisecond.

### Examples of SvTime < 20ms

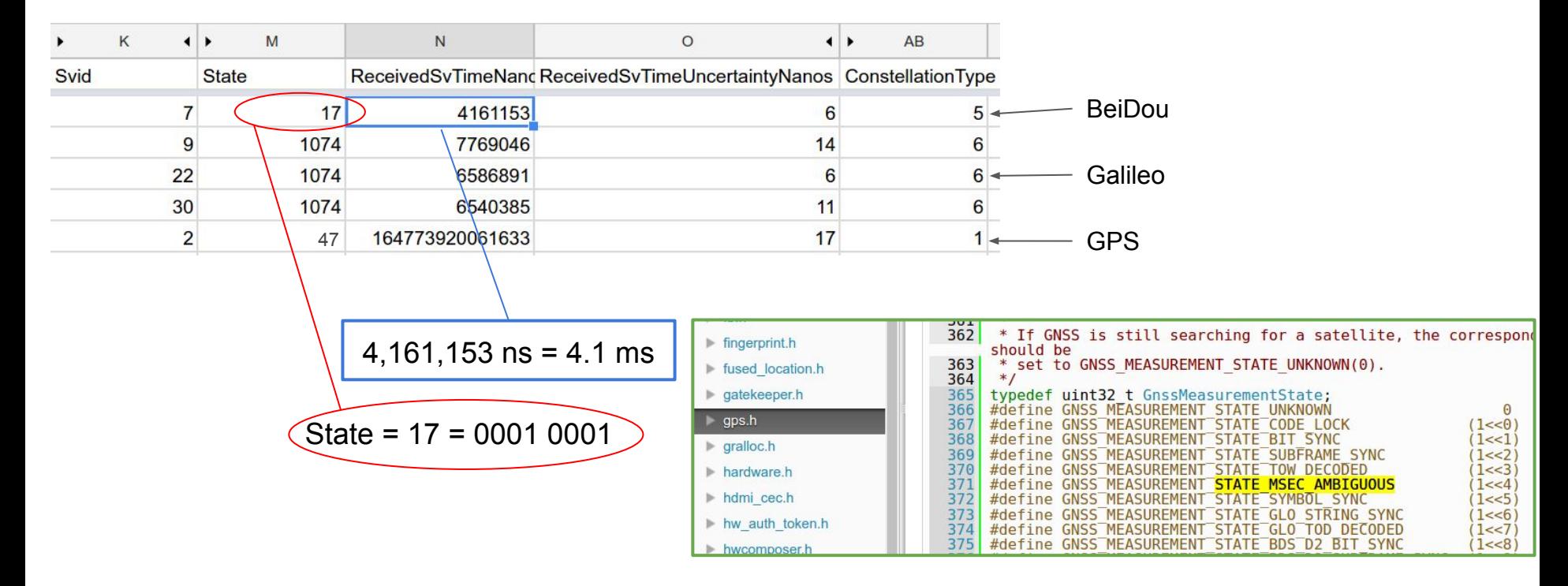

For the rest of this short-course, we'll focus on GPS measurements where TOW is known.

Google

## How to get **GPS pseudorange** (1):

**public long getTimeNanos ()**

#### Added in **API level 24**

Gets the GNSS receiver internal hardware clock value in nanoseconds.

 $\overline{A}$ 

This value is expected to be monotonically increasing while the hardware clock remains powered on. For the case of a hardware clock that is not continuously on, see the getHardwareClockDiscontinuityCount() field.

The GPS time can be derived by subtracting the sum ofgetFullBiasNanos() and getBiasNanos() (when they are available) from this value. Sub-nanosecond accuracy can be provided by means ofgetBiasNanos().

### From GnssClock **From GnssMeasurement**

#### **public long getReceivedSvTimeNanos ()**

#### Added in API level 24

Gets the received GNSS satellite time, at the measurement time, in nanoseconds.

For GPS & QZSS, this is:

Received GPS Time-of-Week at the measurement time, in nanoseconds.

The value is relative to the beginning of the current GPS week.

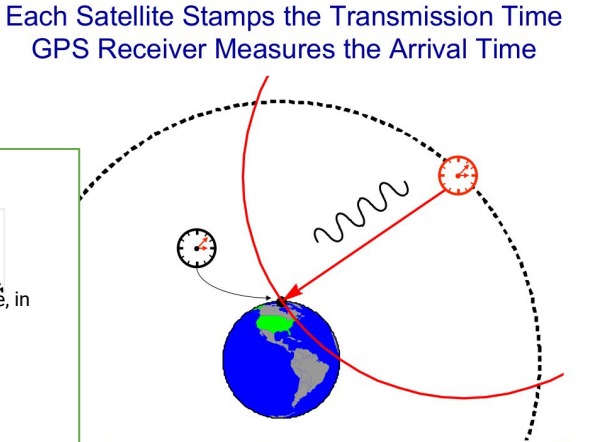

and Frank van Diggelen for AA272C

[getFullBiasNanos\(](https://developer.android.com/reference/android/location/GnssClock.html#getFullBiasNanos()))

Gets the difference between hardware clock ([getTimeNanos\(\)](https://developer.android.com/reference/android/location/GnssClock.html#getTimeNanos())) inside GPS receiver and the true GPS time since 0000Z, January 6, 1980, in nanoseconds.

You must adjust the GnssClock value to the same time reference as GnssMeasurement

Google

## How to get **GPS pseudorange** (2):

From GnssClock

 $\left(4\right)$ 

The GPS time can be derived by subtracting the sum of getFullBiasNanos() and getBiasNanos()

#### tRxNanos = TimeNanos - (FullBiasNanos + BiasNanos) - WeekNumberNanos

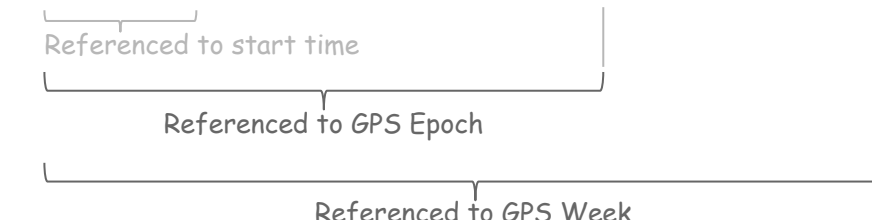

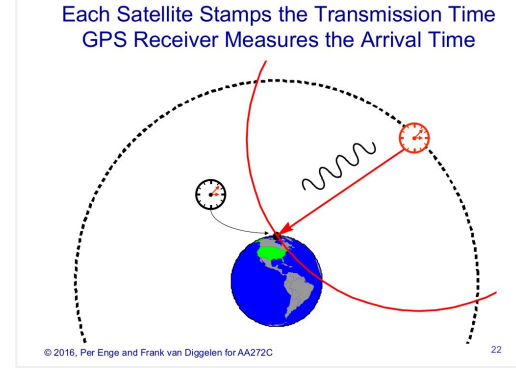

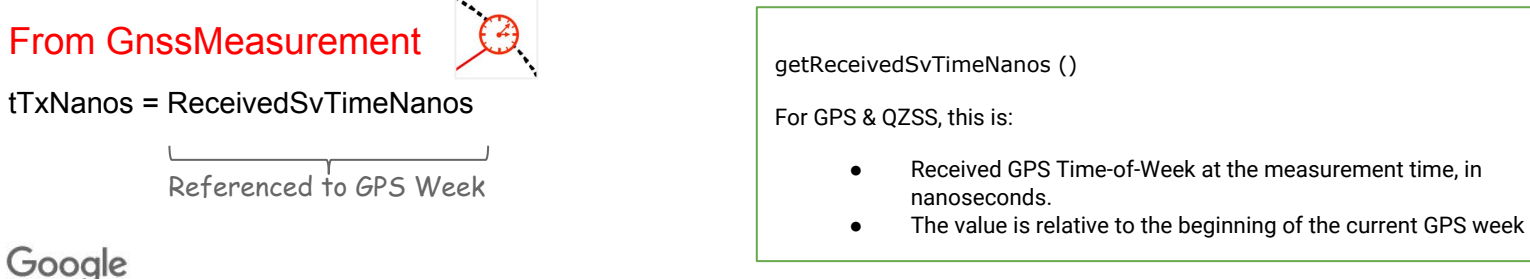

### Access the spreadsheet for the pseudorange exercise: [https://sites.google.com/view/gnsstutorial](https://sites.google.com/corp/view/gnsstutorial)

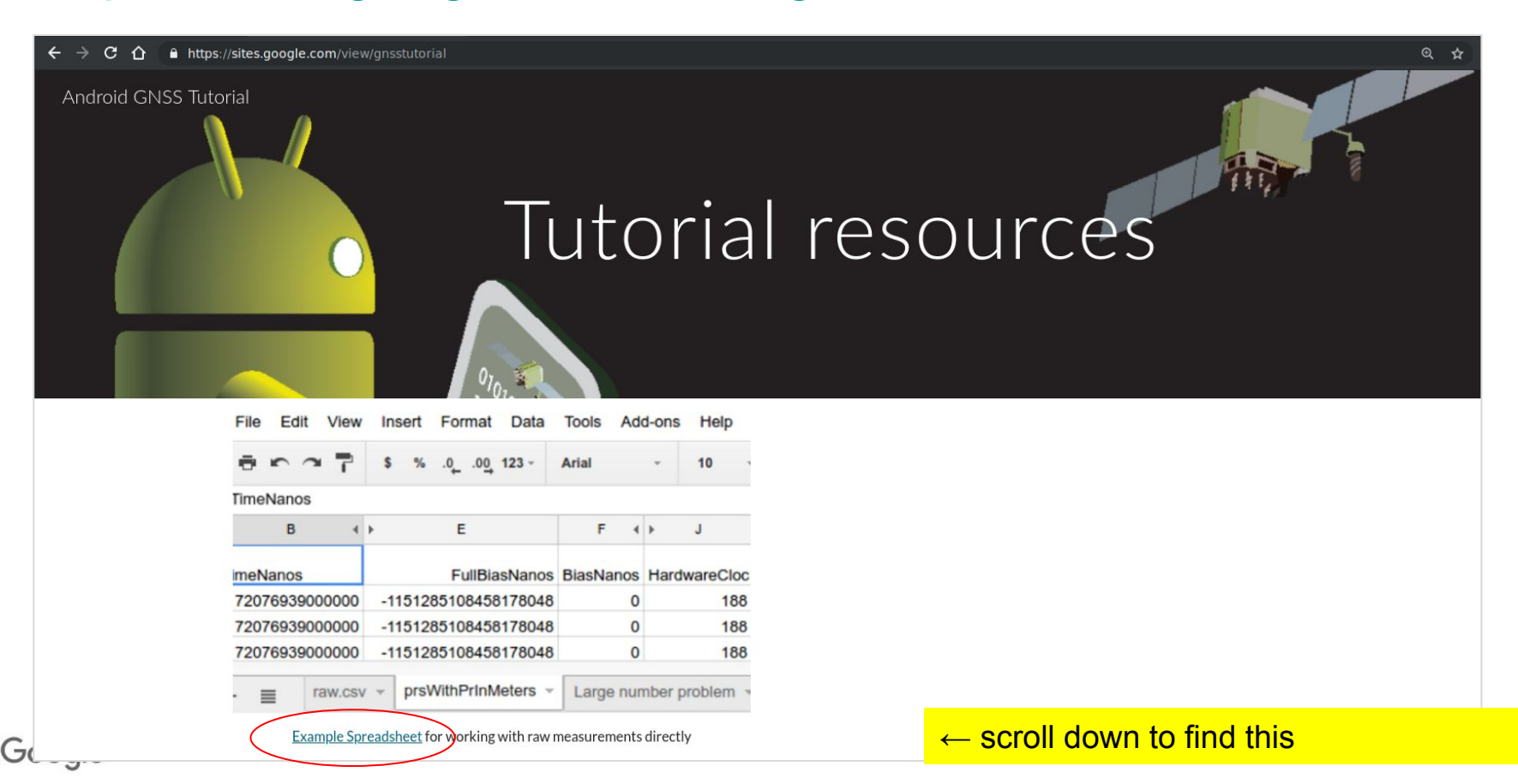

### Google Android App: GnssLogger, all these values are read to a log file.

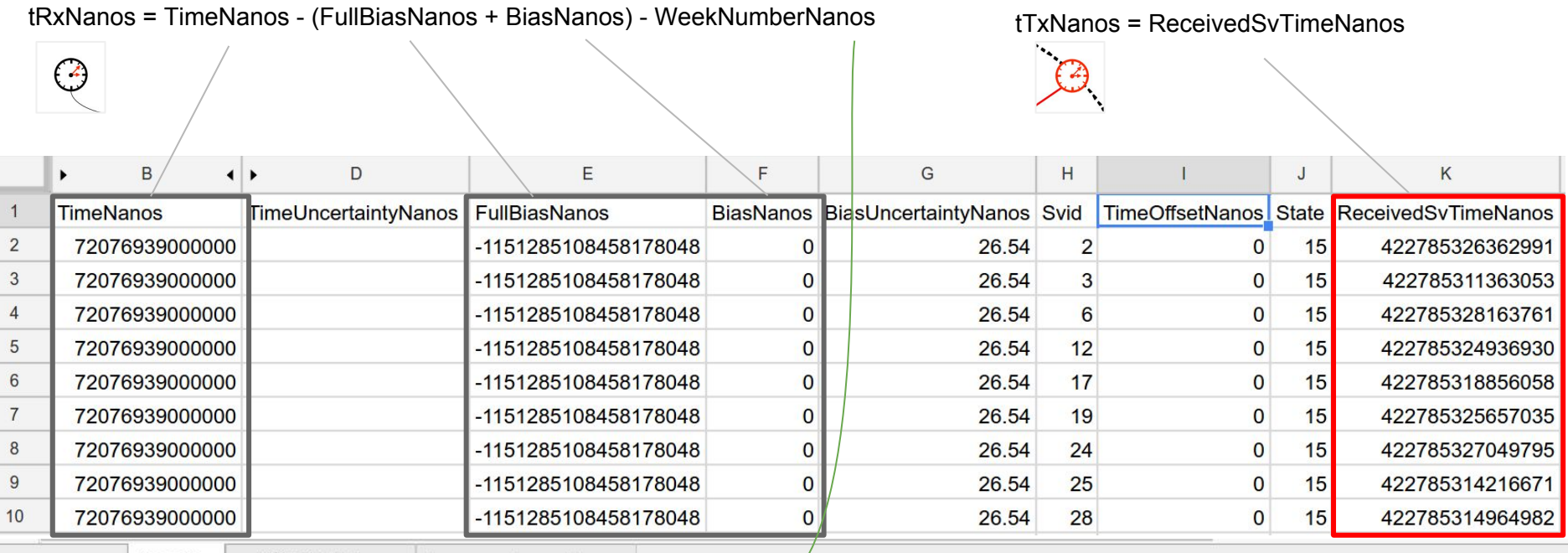

prsWithPrInMeters = Large number problem =  $prs.csv =$  $\equiv$ 

#### %GPS Week number:

weekNumber = floor(-double(gnssRaw.FullBiasNanos)\*1e-9/GpsConstants.WEEKSEC);

Code snippet from MATLAB/gpstools/opensource/ProcessGnssMeas.m

Google

### Google Android App: GnssLogger, and one more thing: TimeOffsetNanos

double getTimeOffsetNanos ()

Gets the time offset at which the measurement was taken in nanoseconds.

The reference receiver's time from which this is offset is specified by [getTimeNanos\(\)](https://developer.android.com/reference/android/location/GnssClock.html#getTimeNanos()).

The sign of this value is given by the following equation:

measurement time = TimeNanos + TimeOffsetNanos

The value provides an individual time-stamp for the measurement, and allows sub-nanosecond accuracy.

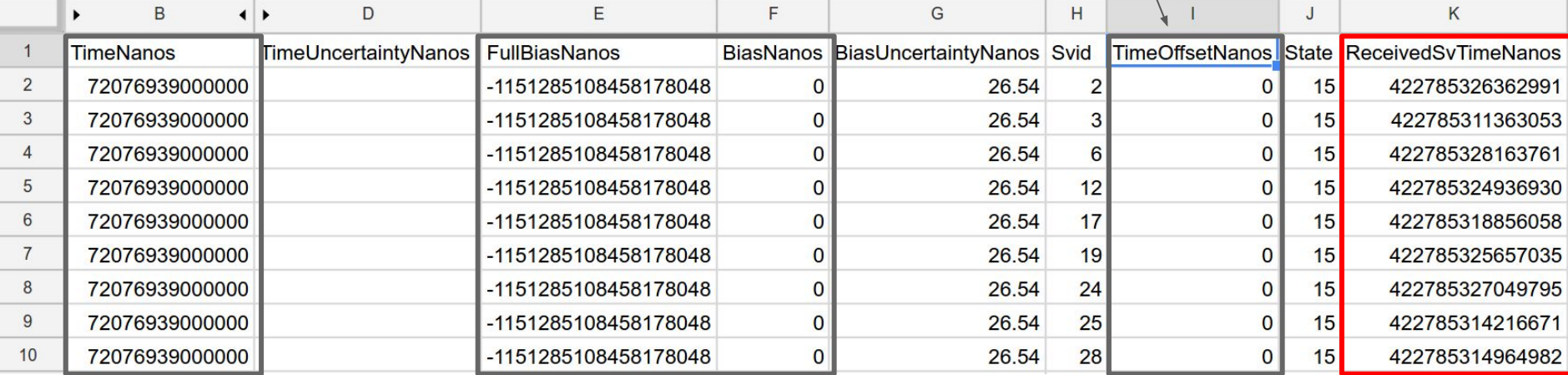

tRxNanos = TimeNanos - (FullBiasNanos + BiasNanos) - WeekNumberNanos *from previous slide*

= (TimeNanos + TimeOffsetNanos) - (FullBiasNanos + BiasNanos) - WeekNumberNanos

Making pseudoranges in the worksheet.

ARITHMETIC HEALTH WARNING:

We use worksheets for *illustration only* - because you will get precision errors of the order of 1000 ns because of the large numbers, especially FullBiasNanos

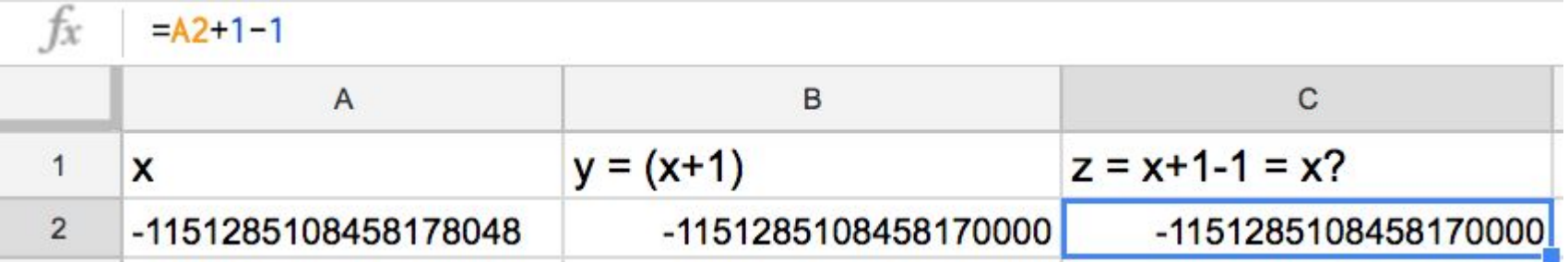

See sample code in later slide for how to do this without losing resolution

Google

### Making GPS pseudoranges in the worksheet *(for illustration only)*

*tRxNanos* = (TimeNanos + TimeOffsetNanos) - (FullBiasNanos + BiasNanos) - *WeekNumberNanos* = *tRxNanos*

 $=(B2+I2)-(E2+F2)-K2*604800000000000$ 

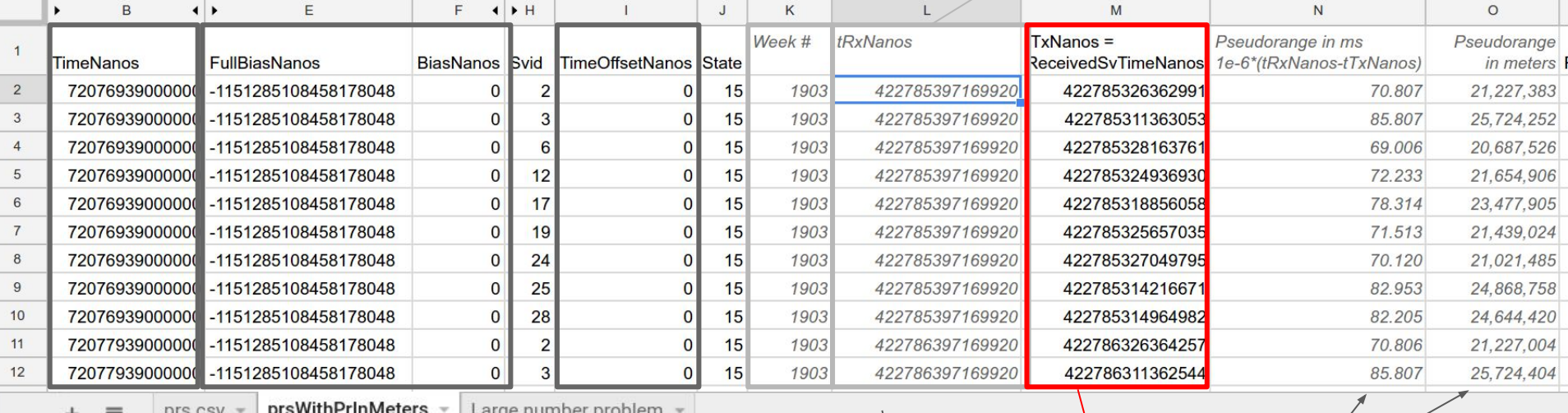

Key:

*Italics = derived values*

Normal = read from GnssLogger

Google

 $tRx$   $\Theta$  -  $tTx$   $\Theta$  = *pseudorange* 

### Making GPS pseudoranges in Matlab

First we get gnssRaw from: [gnssRaw] = ReadGnssLogger(dirName,prFileName);

%GPS Week number:

weekNumber = floor(-double(gnssRaw.FullBiasNanos)\*1e-9/GpsConstants.WEEKSEC);

%compute time of measurement relative to start of week %subtract big longs (i.e. time from 1980) before casting time of week as double WEEKNANOS = int64(GpsConstants.WEEKSEC\*1e9); weekNumberNanos = int64(weekNumber)\*int64(GpsConstants.WEEKSEC\*1e9); tRxNanos = gnssRaw.TimeNanos -gnssRaw.FullBiasNanos - weekNumberNanos; %tRxNanos is now since the beginning of the week

Note: when we deal with these numbers, subtract large integers first.

%subtract the fractional offsets TimeOffsetNanos and BiasNanos:

tRxSeconds = (double(tRxNanos)-gnssRaw.TimeOffsetNanos-gnssRaw.BiasNanos)\*1e-9; tTxSeconds = double(gnssRaw.ReceivedSvTimeNanos)\*1e-9;

prSeconds = tRxSeconds - tTxSeconds;

PrM = prSeconds\*GpsConstants.LIGHTSPEED;

Code snippet from MATLAB/gpstools/opensource/ProcessGnssMeas.m

#### Google

### Open-source code

GNSS Logger apk (app) and GNSS Analysis source code is available on GitHub

- See links on<https://g.co/GnssTools>
- GNSS Logger is Java code
- GNSS Analysis is Matlab code
- In both cases only GPS analysis code is available as open-source
- You can submit contributions (e.g. add other GNSS open-source code).

The compiled version of GNSS Logger and GNSS Analysis are fully GNSS compatible (i.e. GPS, GLONASS, BeiDou Galileo, QZSS).

## **Overview**

- 1. Raw GNSS Measurements
- 2. Logging Tools
- 3. How to get Pseudorange
- 4. Analysis Tools
- 5. Hands-on Exercises
- 6. Future: Apps and Research

### [https://g.co/GnssTools](https://developer.android.com/guide/topics/sensors/gnss.html)

Links to tools:

... find the tools in the GPS Measurement Tools repo on GitHub, which includes the **[GNSS Logger APK](https://github.com/google/gps-measurement-tools/releases/tag/2.0.0.1)** and the GNSS Analysis app for [Linux](https://github.com/google/gps-measurement-tools/releases/download/V2.5.0.0/GnssAnalysis-LinuxV2.5.0.0.zip), [Windows](https://github.com/google/gps-measurement-tools/releases/download/V2.5.0.0/GnssAnalysisWindowsV2.5.0.0.zip), [macOS](https://github.com/google/gps-measurement-tools/releases/download/V2.5.0.0/GnssAnalysisMacV2.5.0.0.zip), and the [Installation and User Manual](https://github.com/google/gps-measurement-tools/releases/download/V2.5.0.0/Installation.Instructions.and.User.Manual.GNSS.Analysis.App.1.pdf).

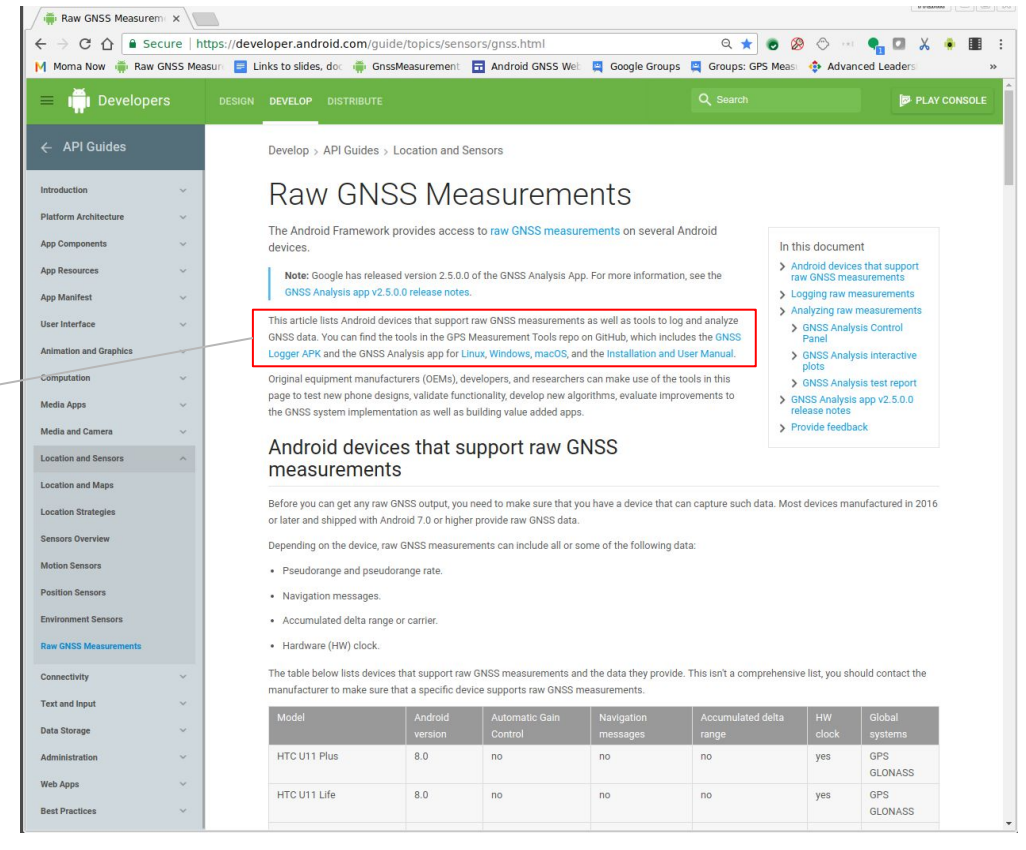

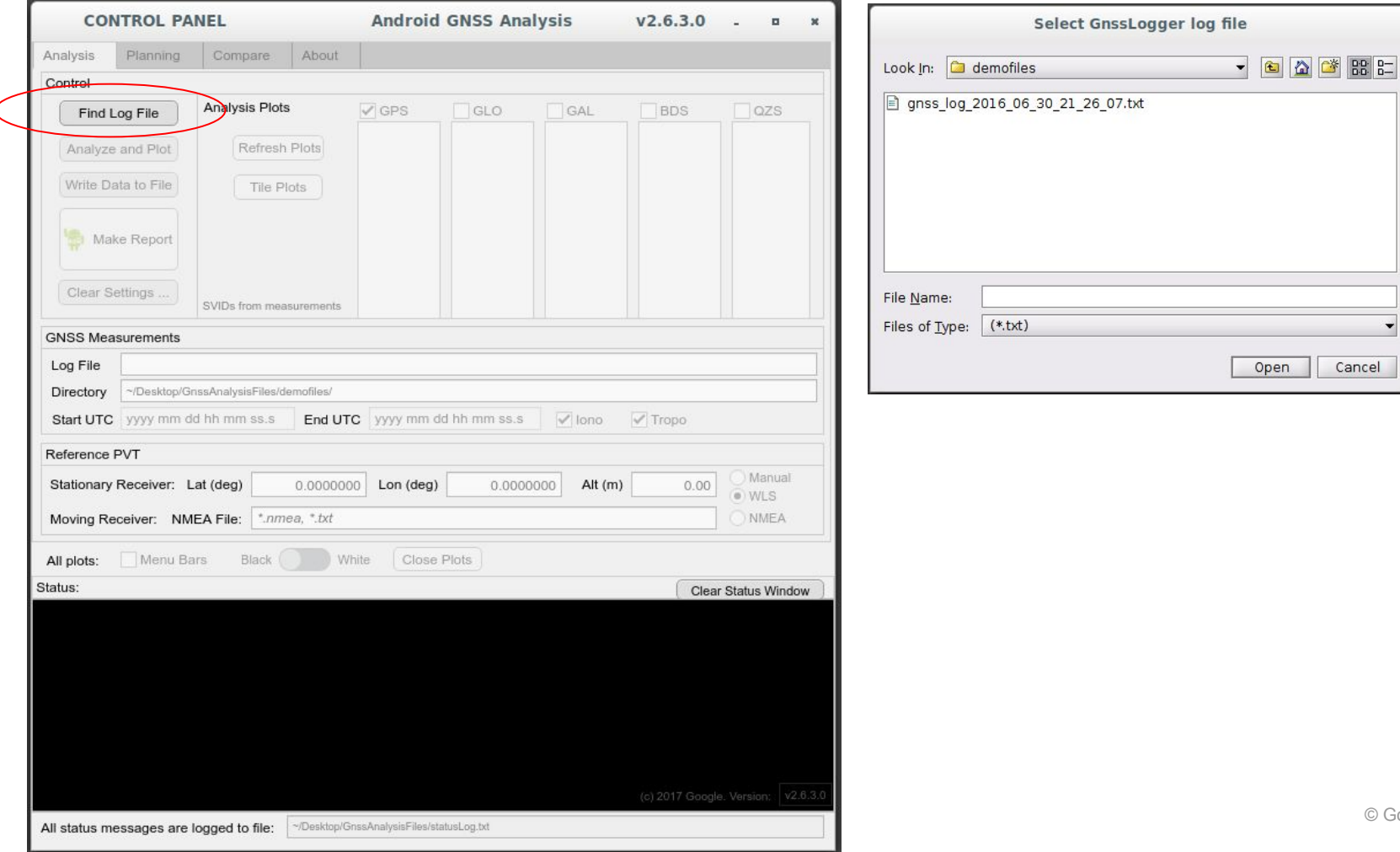

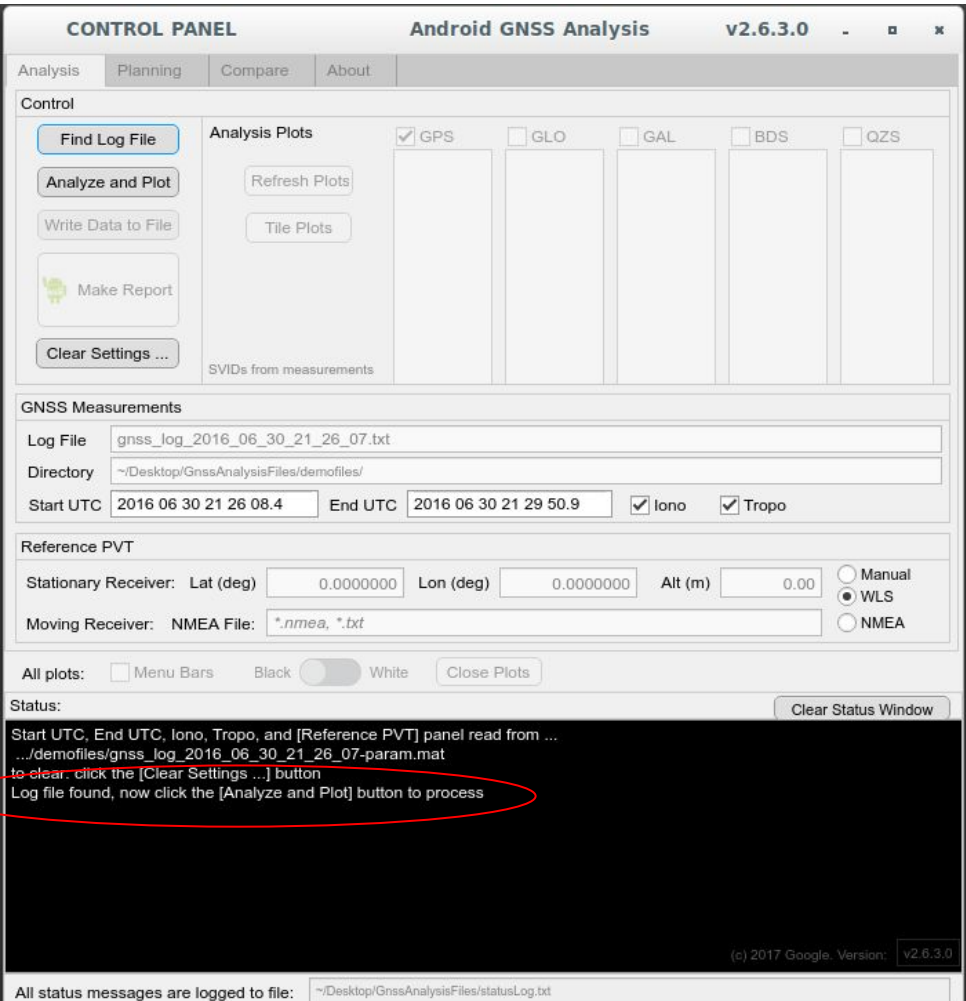

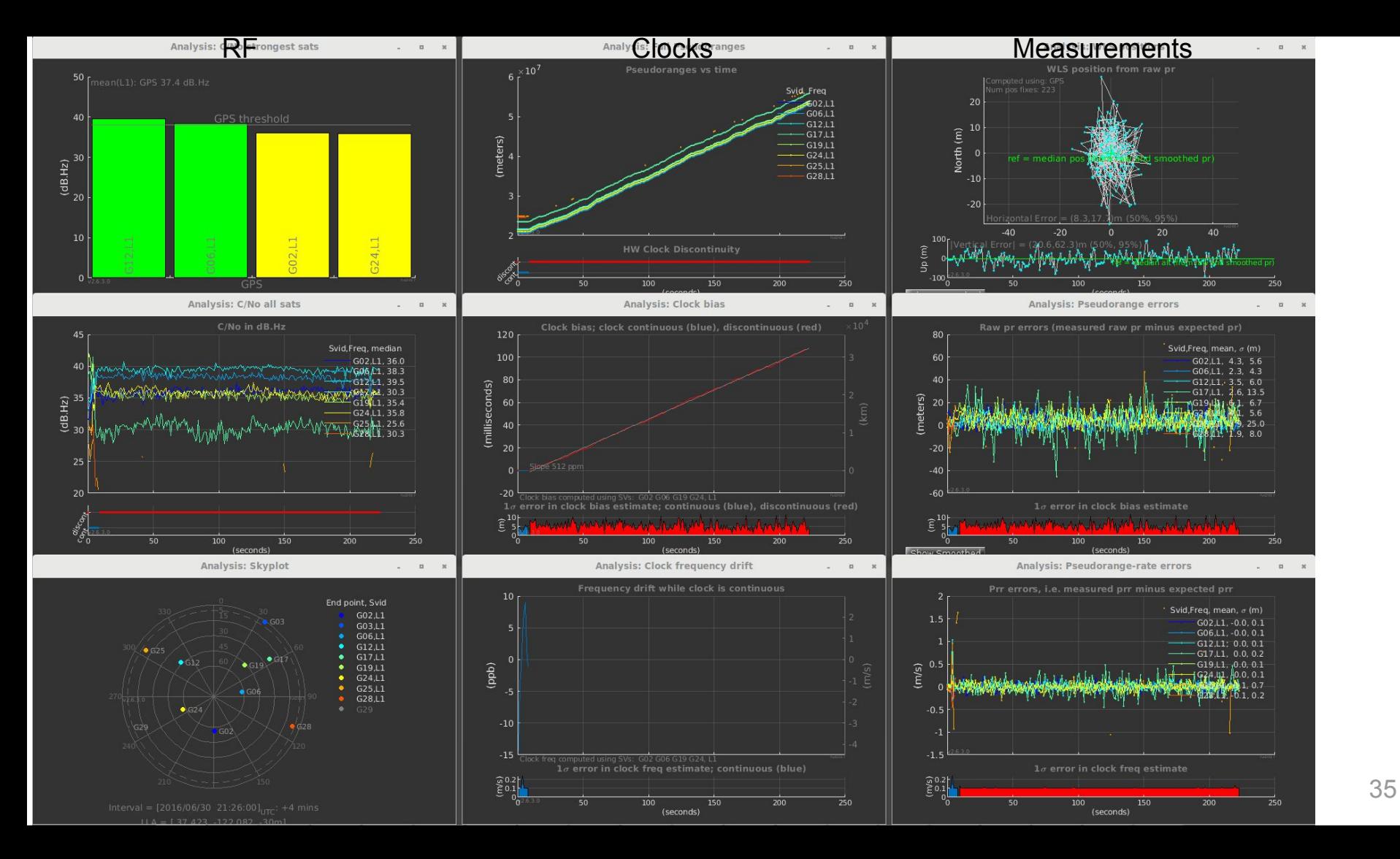

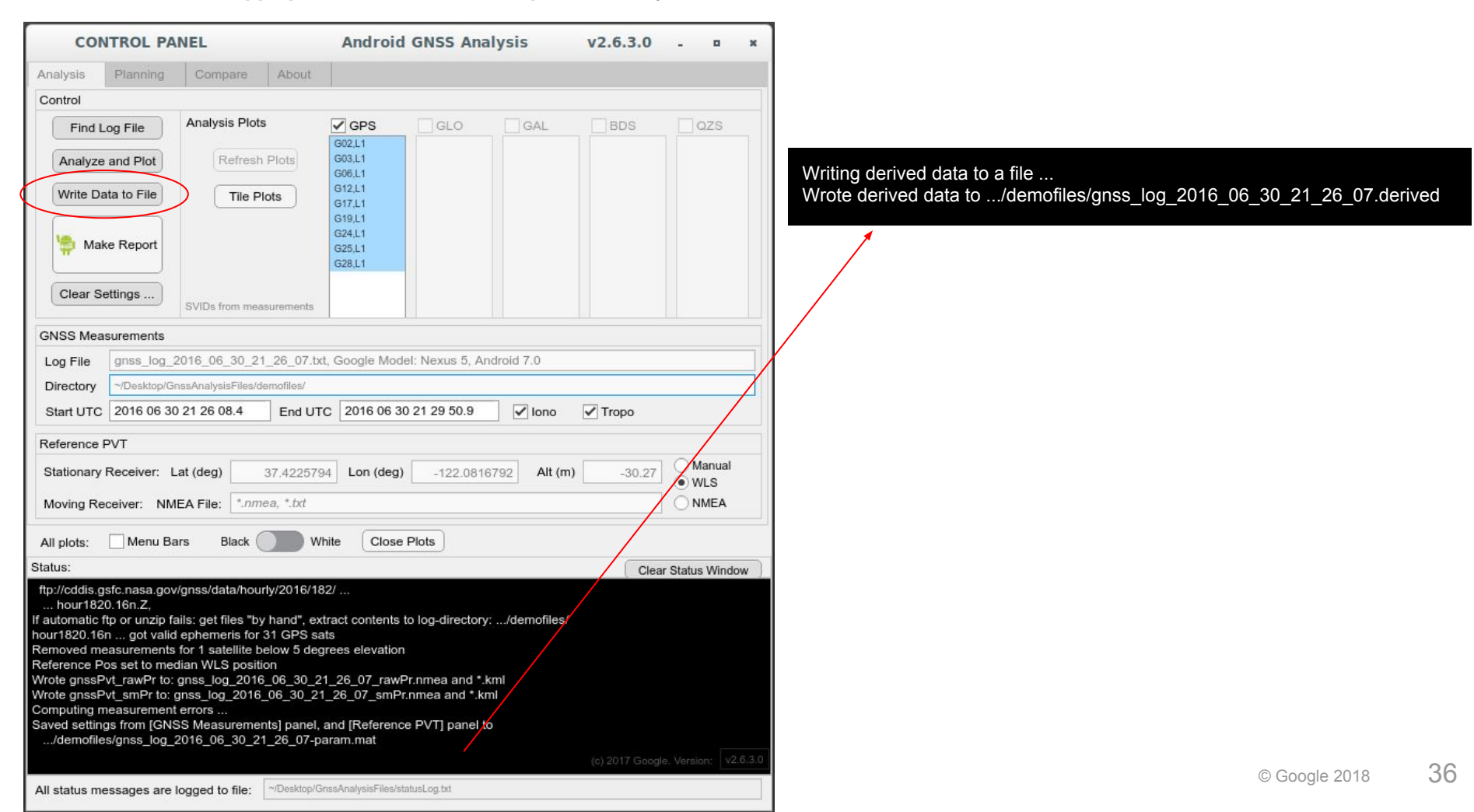

**CONTROL PANEL** 

1. Raw GNSS 2. Logging Tools 3. Pseudorange 4. Analysis Tools 5. Hands-on Exercises 6. Future: Apps and Research

#### Analyze Compare Control Inte Find Log File Analyze and Plot Write Data to File

Make Report

### Log file of derived data

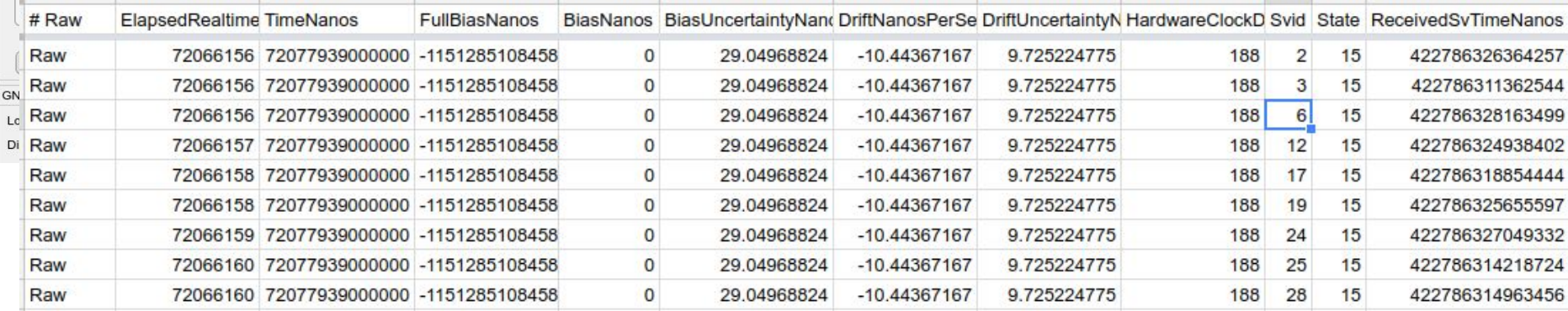

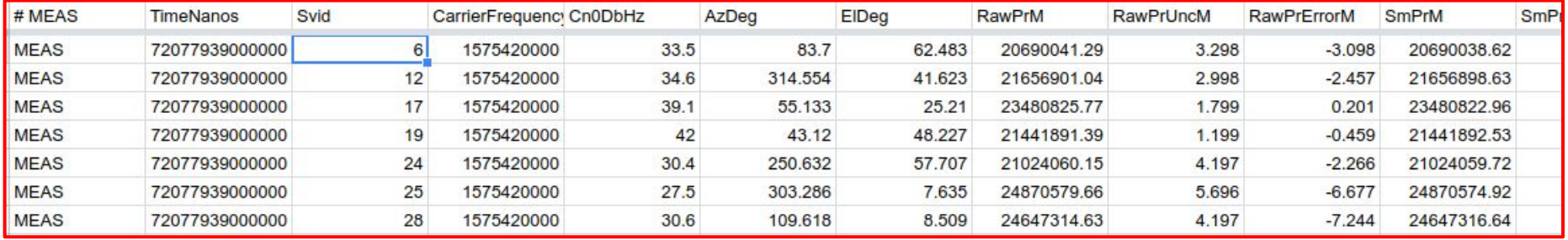

**Mission Planning: Skyplot** 

Key:  $o = L5$  and  $L1$ ,  $\bullet = L1$  only

 $\Omega$ 

 $15\,$ 

30

45

Interval =  $[2018/09/24 19:30:00]_{\text{UTC}}$ : +1.5 hours  $LLA = [25.762, -80.192, 0m]$ 

330

**QG32** 

210

### Other useful features of the tools: Mission Planner

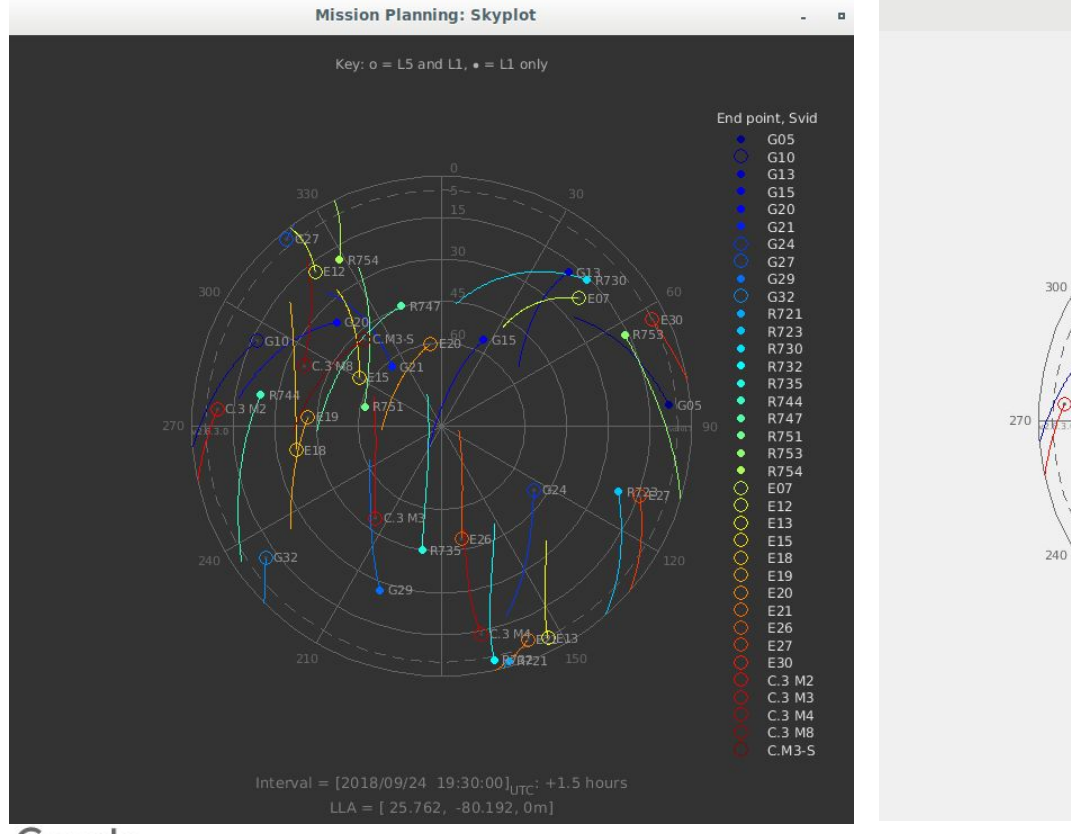

End point, Svid

O G10

8  $G24$ 

 $\circ$  $G32$ 

G05

 $G13$ 

G15

G20

 $G21$ 

 $G27$ 

G29

R721

R723

R730

R732

R735

R744

R747

R751

R753

R754

E07

E12 E13

E15

E18

E19

E20

Ω E21

Ο E26

Ο E27

 $\circ$ E30

O C.3 M2

 $\circ$ C.3 M3

Ο C.3 M4

 $\circ$ C.3 M8

Ō  $C.M3-S$ 

150

### Other useful features of the tools: Receiver C/No comparison

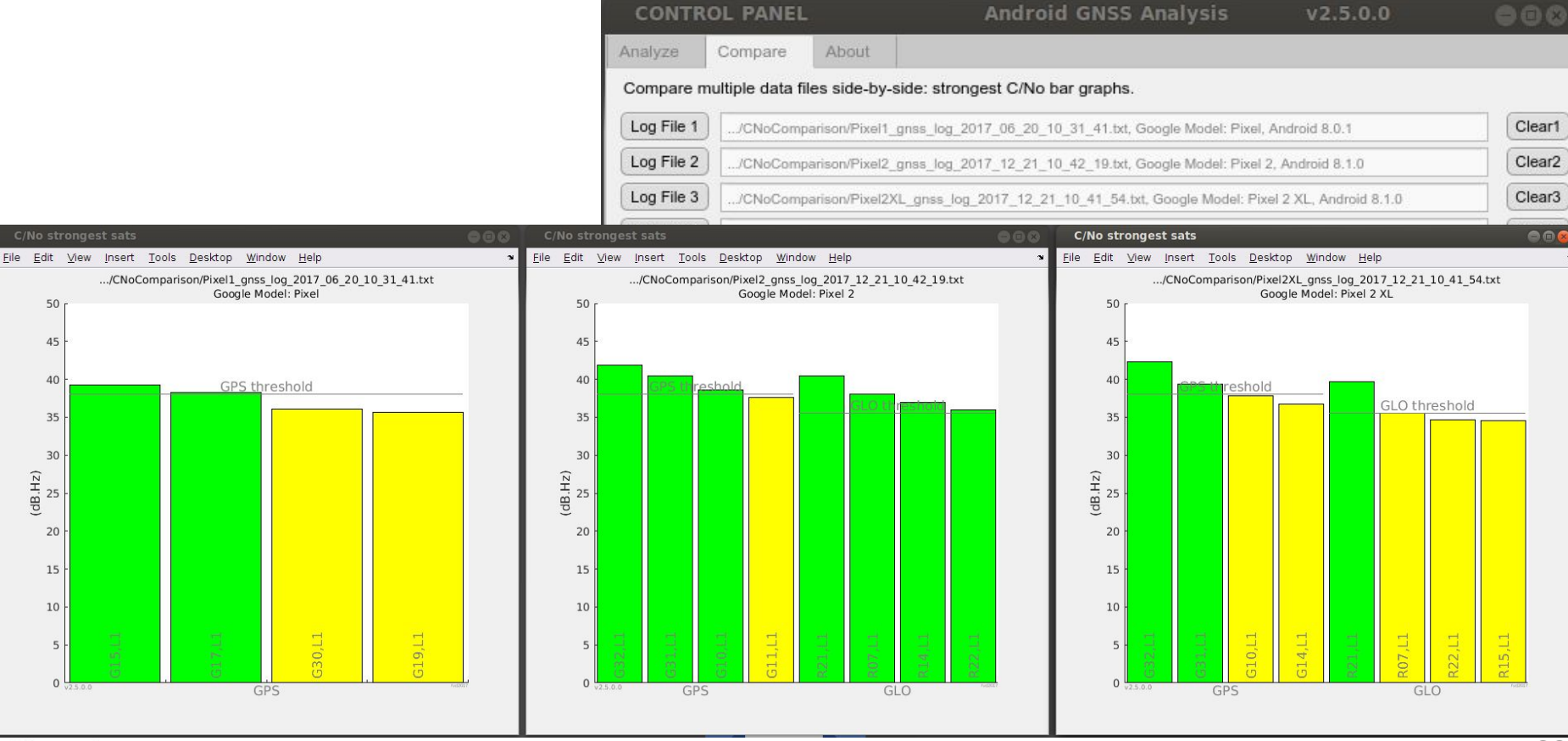

Google

### Other useful features of the tools:

Illustrated by hands-on exercises ...

## **Overview**

- 1. Raw GNSS Measurements
- 2. Logging Tools
- 3. How to get Pseudorange
- 4. Analysis Tools
- 5. Hands-on Exercises
- 6. Future: Apps and Research

### Hands-on exercises

- 1. .../GnssAnalysisFiles/demofiles/
	- The demo log file you downloaded with the desktop app
	- Learn the basic capabilities of the analysis tools
- 2. .../GnssAnalysisFiles/driving/
	- GPS dual-frequency log file with ground-truth nmea
	- Analyze reflections in urban canyons
- 3. .../GnssAnalysisFiles/ionotropodemo/
	- GNSS log file, stationary, at a known position, open sky
	- Analyze iono and tropo errors.

### Exercise #1 .../GnssAnalysisFiles/demofiles/

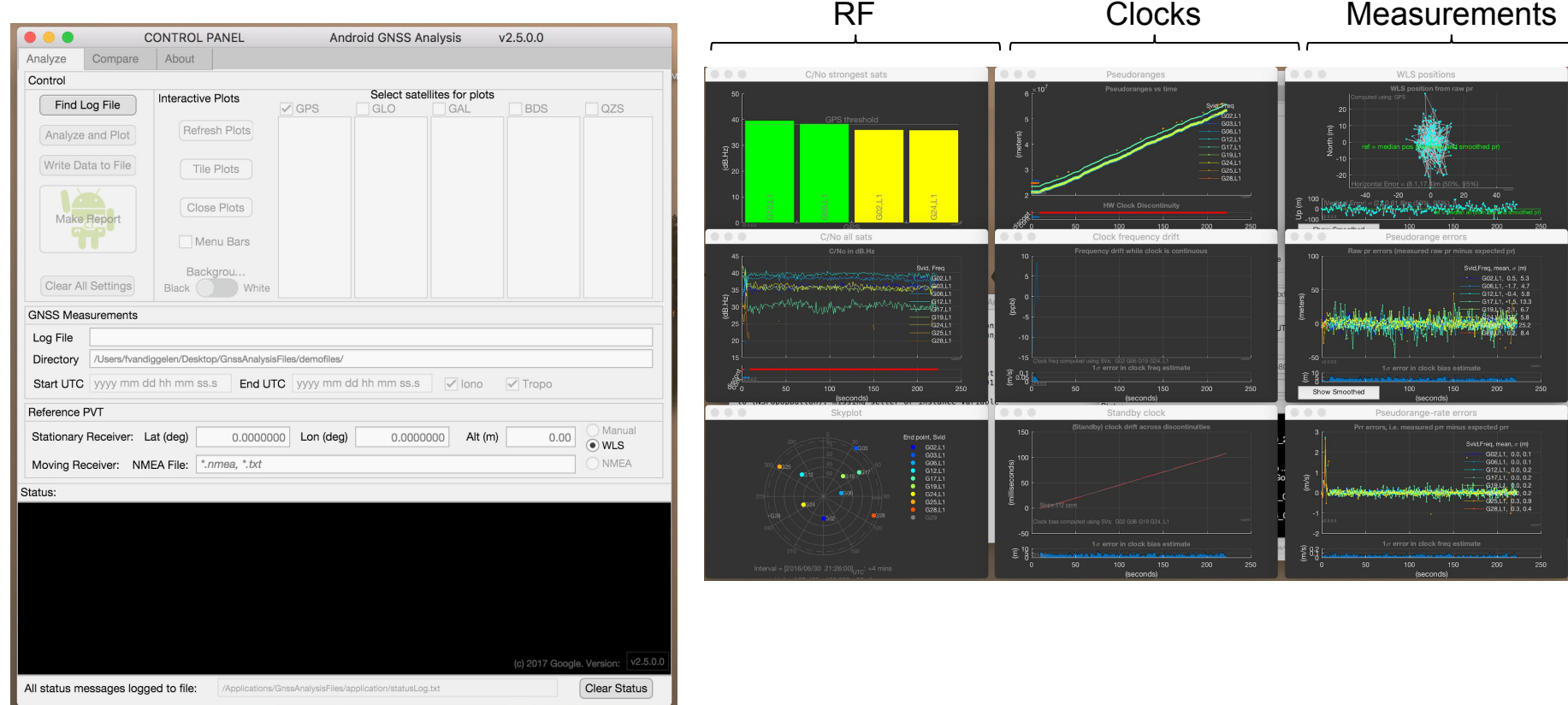

## Download log files for the following exercises [https://sites.google.com/view/gnsstutorial](https://sites.google.com/corp/view/gnsstutorial)

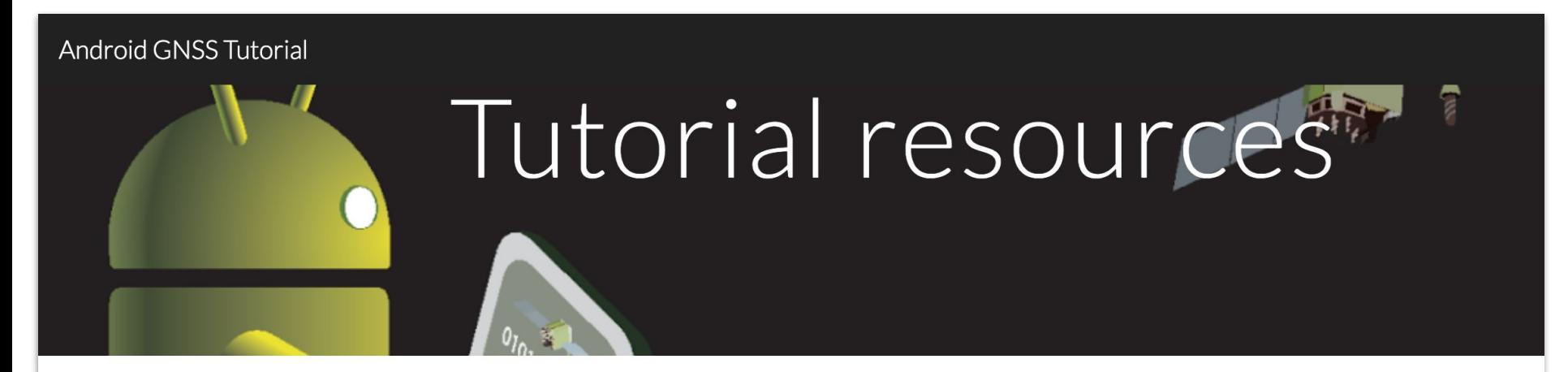

Sample log files to run with GnssAnalysisApp

These zip files have GnssLogger log files with ephemeris for you to process with the GnssAnalysisApp

driving (log file, driving, GPS, L1L5, with truth nmea)

ionotropodemo (two log files, GNSS and GPS-only, stationary with true position in readme.txt)

**POODIE** 

© Google 2018 44

### Exercise #2 .../GnssAnalysisFiles/driving/

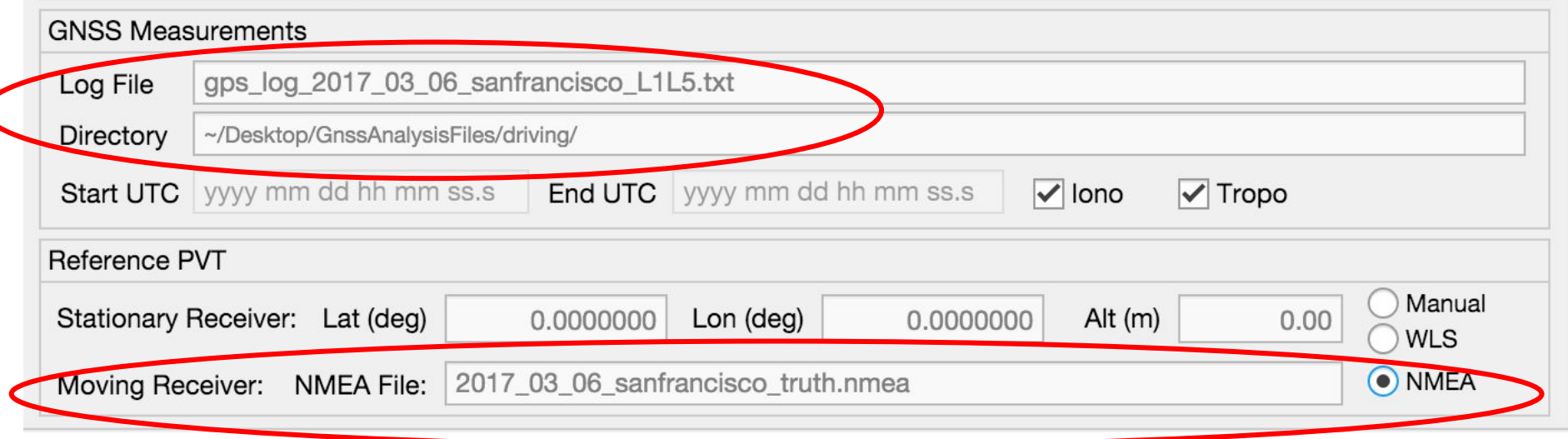

 $\overline{\phantom{0}}$ 

# Analysis example, driving into San Francisco:<br>ANY ANY ANY ANY ANY AND AND MODEL TO A CHARGE TO A CHARGE TO A CHARGE TO A CHARGE TO A CHARGE TO A CHARGE TO A

AN ANGELIA CENTRALE REGIONALE DE L'ANGELIA (PARTIE DE L'ANGELIA CENTRALE DE L'ANGELIA CENTRALE DE L'ANGELIA CE CONTRACTORS WAS THE CHARGE OF THE THE TIME OF **THE REAL PROPERTY OF THE REAL PROPERTY. ARTHURSON WARNER** 

 $\mathbb{R}$  source: Lorem insurance: Lorem insurance:  $\mathbb{R}$ 

 $\exists$ 

e eal

Image Landsat / Copernicus

### Analysis example, driving into San Francisco:

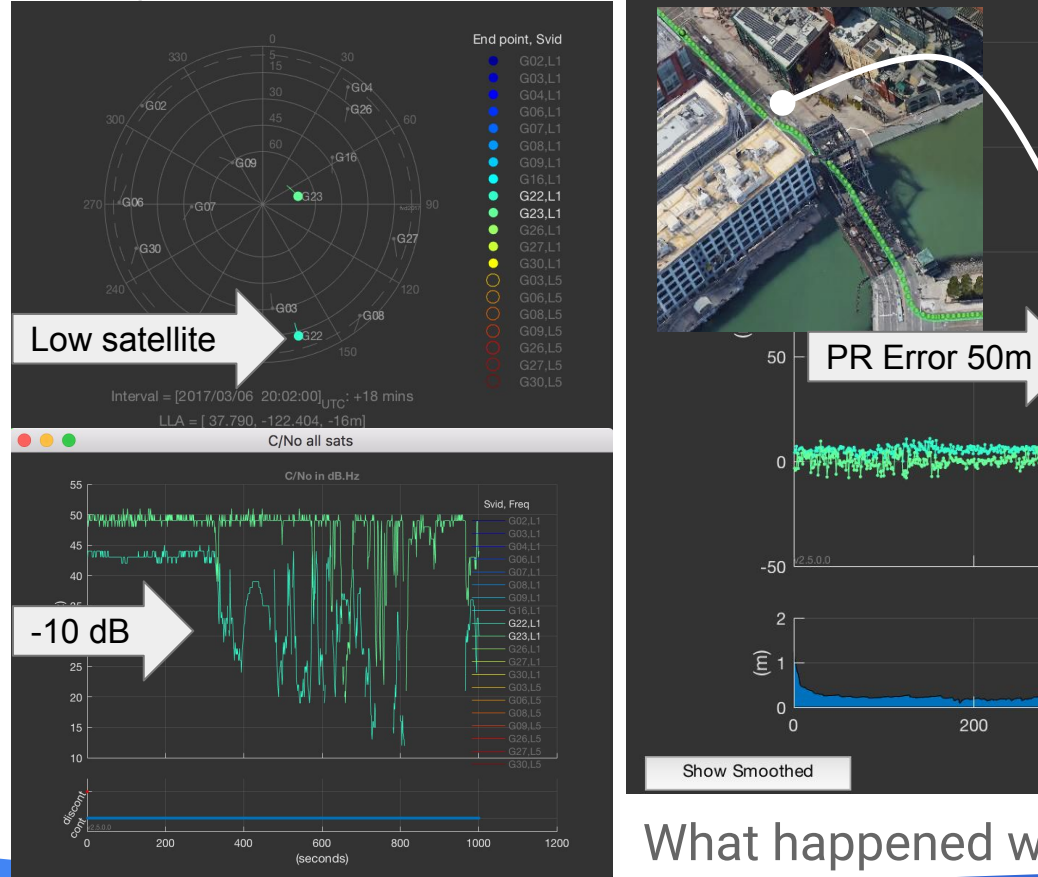

Google

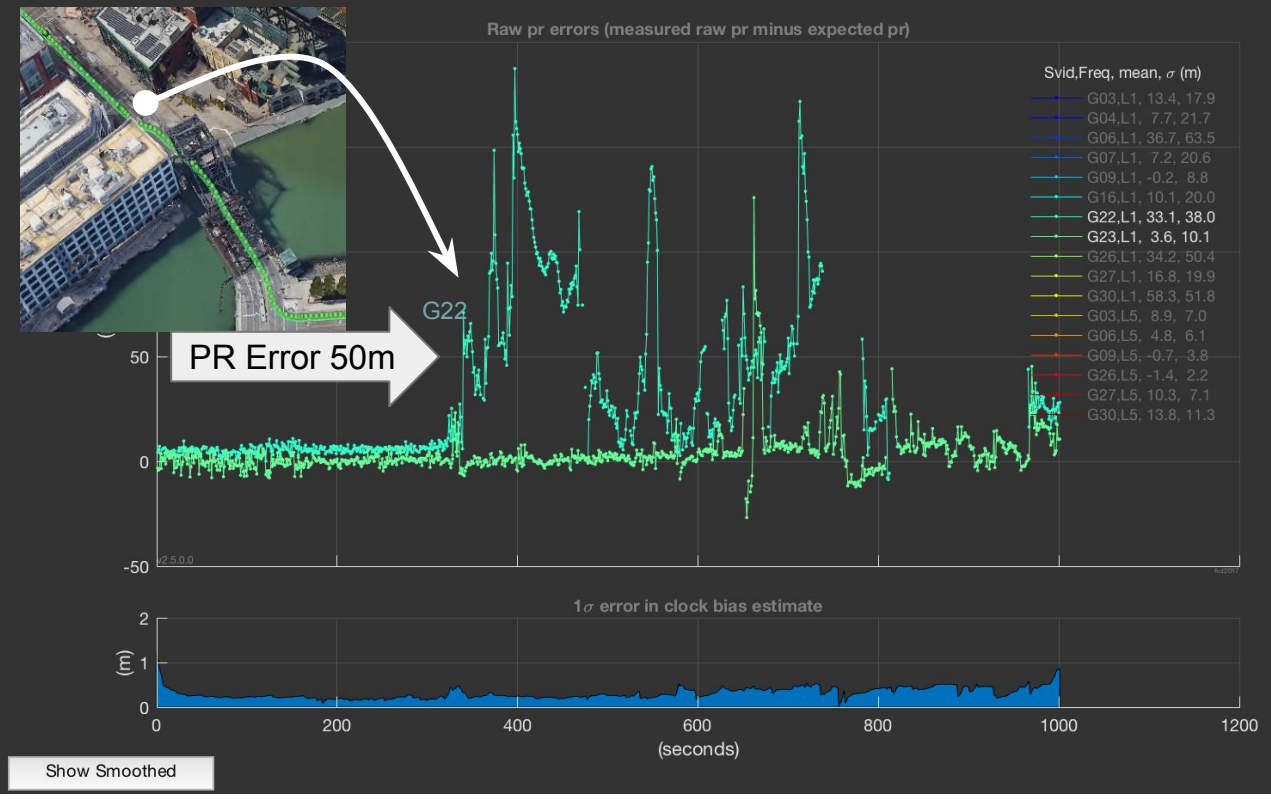

What happened with satellite G22?

### Exercise #3 .../GnssAnalysisFiles/ionotropodemo/

- 1. Use true position for Reference PVT
- 2. Select highest satelltes to use for clock bias computation CustomParam.txt
- 3. Remove iono and tropo model from analysis

Then error plot will show all errors relative to the highest satellites.

## How to get true position from Google Earth (1)

Preferences …

Show Lat/Long Decimal Degrees

Units of Measurement Meters,Kilometers

**Terrain**  Use high quality terrain Use 3D imagery

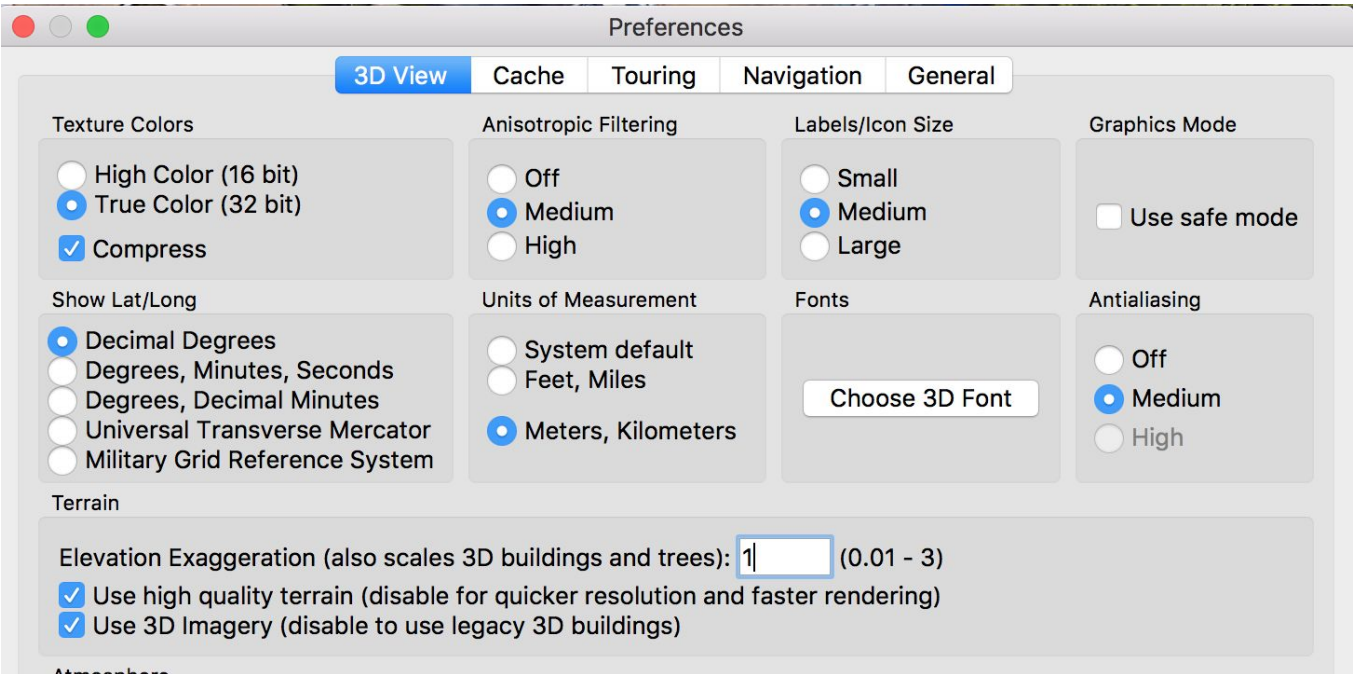

### How to get true position from Google Earth (2)

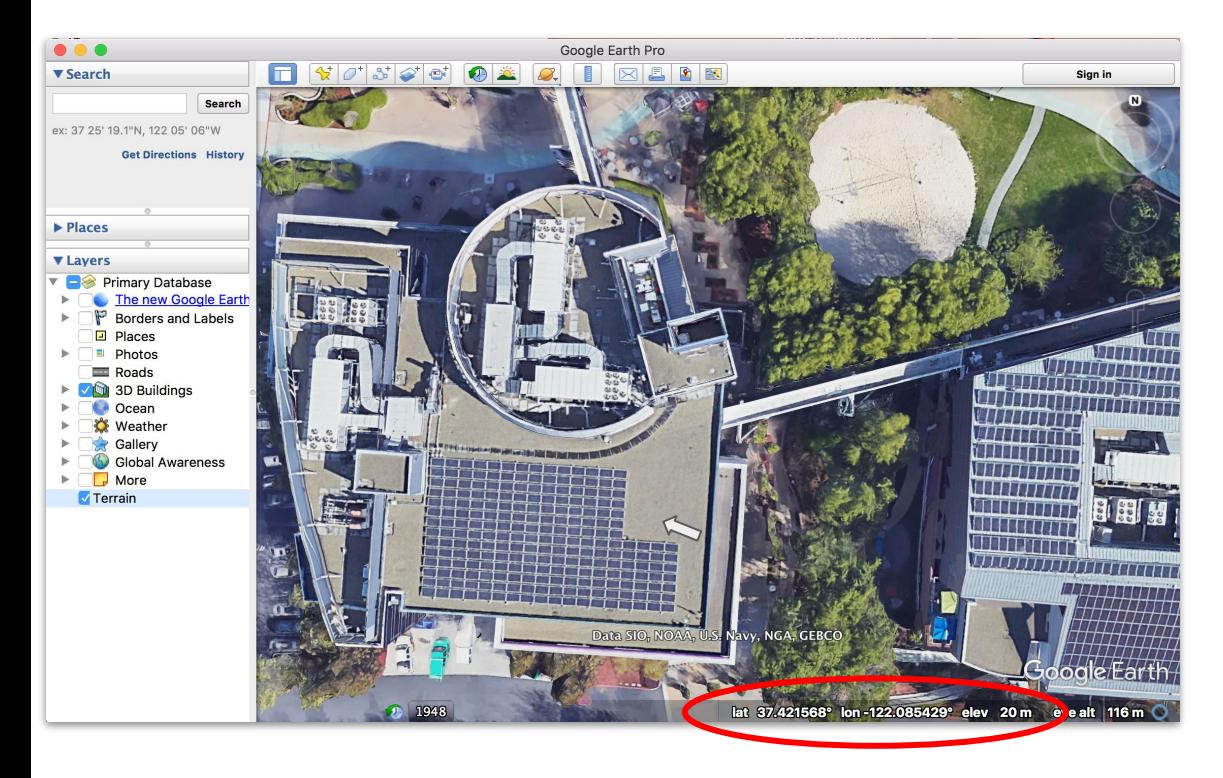

Rooftop true position: 37.421568, -122.085429, -11m Google

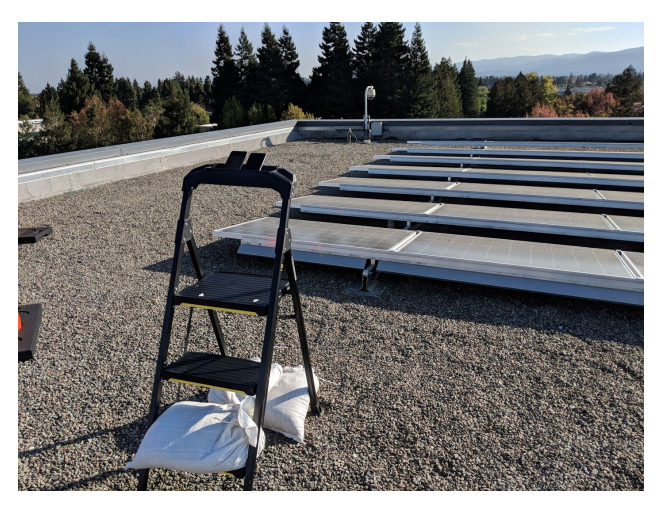

hG = height above Geoid, from Google Earth 3D Buildings, 20m  $hS$  = height of stand = 1m dE = -32, Ellipsoid - Geoid

hE = hG+hS+dE = 20+1-32 = -11 m.

### CustomParam.txt

```
%Currently supported:
%param.losSvid = list of svid to use for computing clock (Bc and BcDot)
%template for losSvid.Svid: must have .FreqBand, .Constellation, .Id
GpsL1Svid.Id=0; 
GpsL1Svid.Constellation=GnssConstants.GNSS_CONSTELLATION_GPS; 
GpsL1Svid.FreqBand=GnssConstants.L1_BAND; %generic GPS L1 struct
Svid(1)=GpsL1Svid; Svid(1).Id = 32;
\text{Svid}(2) = \text{GpsL1Svid}; Svid(2).Id = 14;
param.losSvid.Svids = {Svid}; \text{space in a cell array } \text{(*)}
```
You edit these lines to choose the reference satellite(s) you want.

And place this txt file in the same directory as your log file.

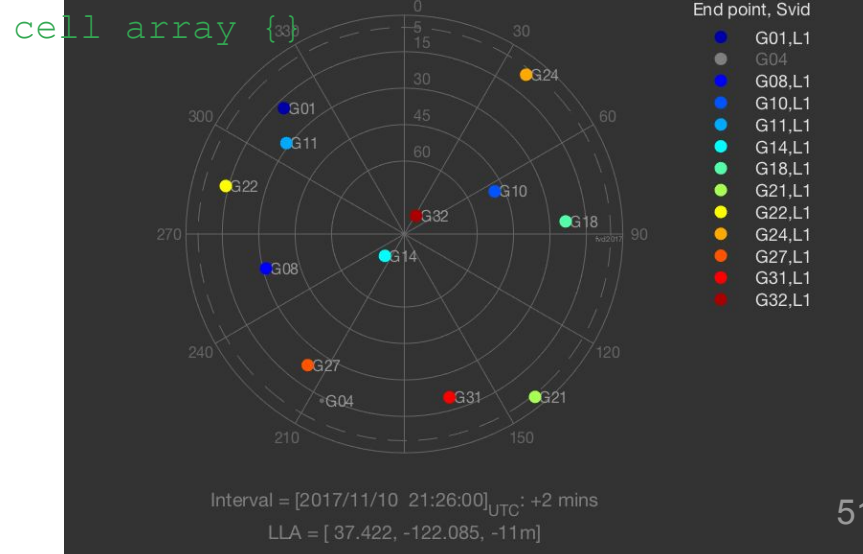

Analyzing, errors: iono + tropo +  $SIS<sup>1</sup>$ 

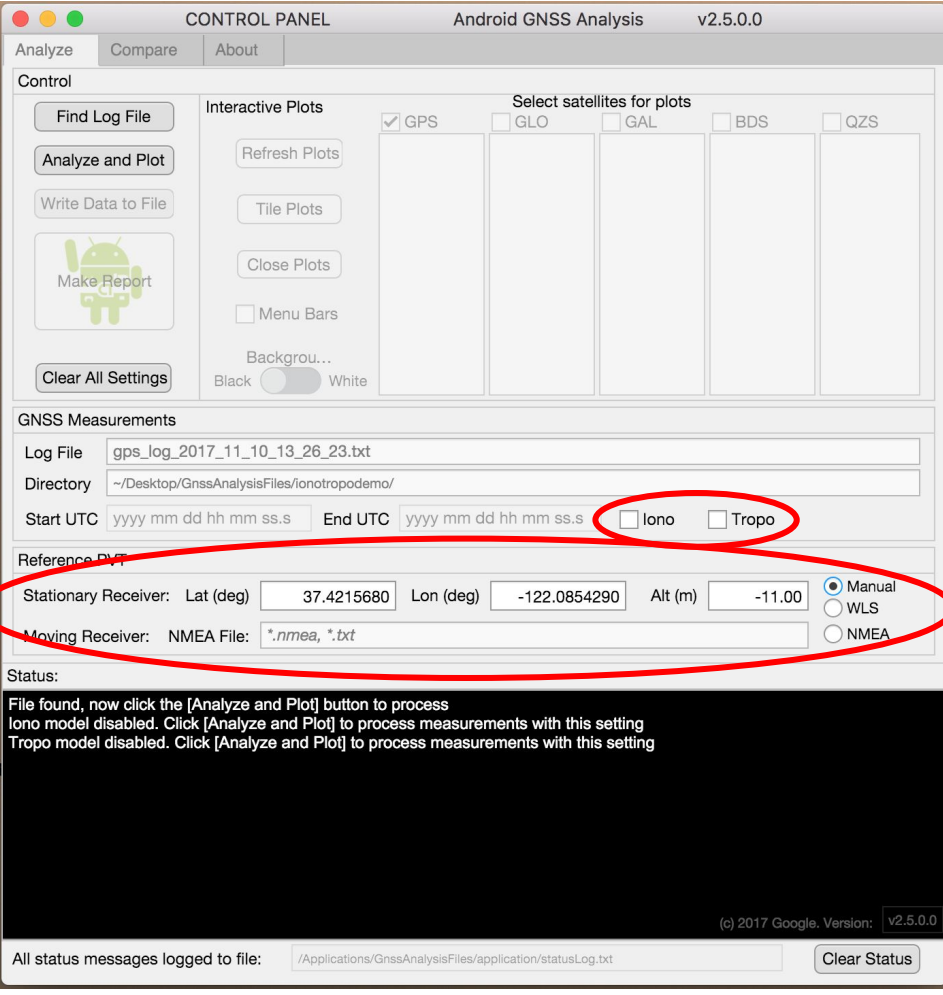

### Notice the CustomParam.txt values being applied:

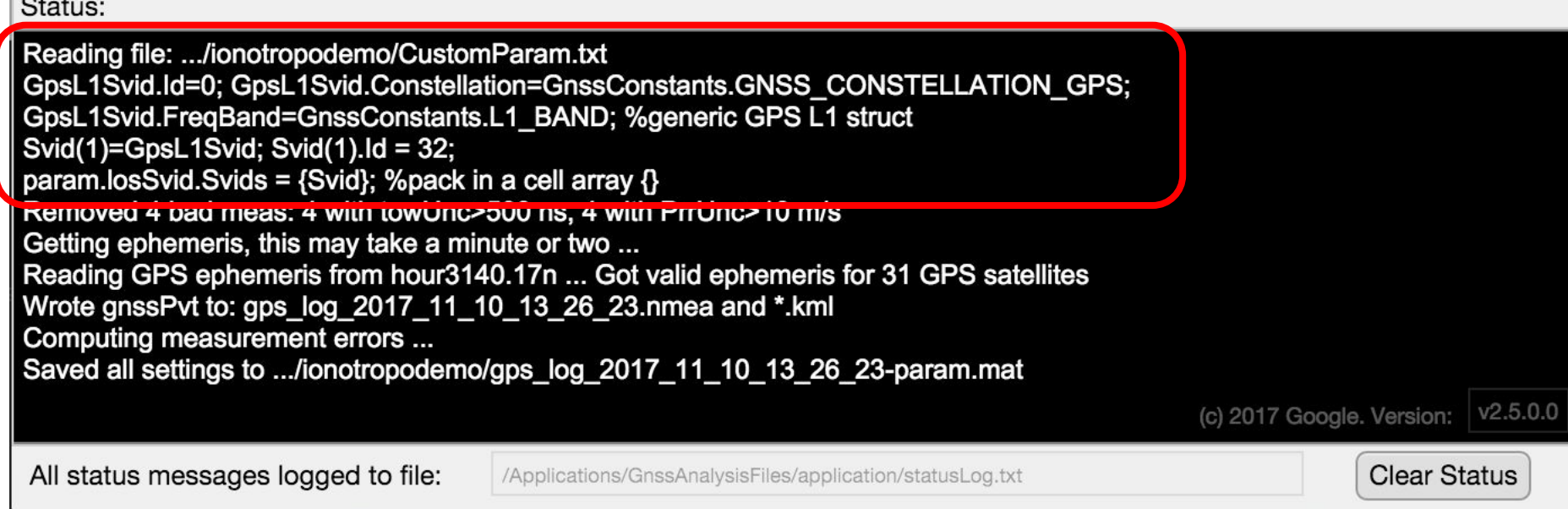

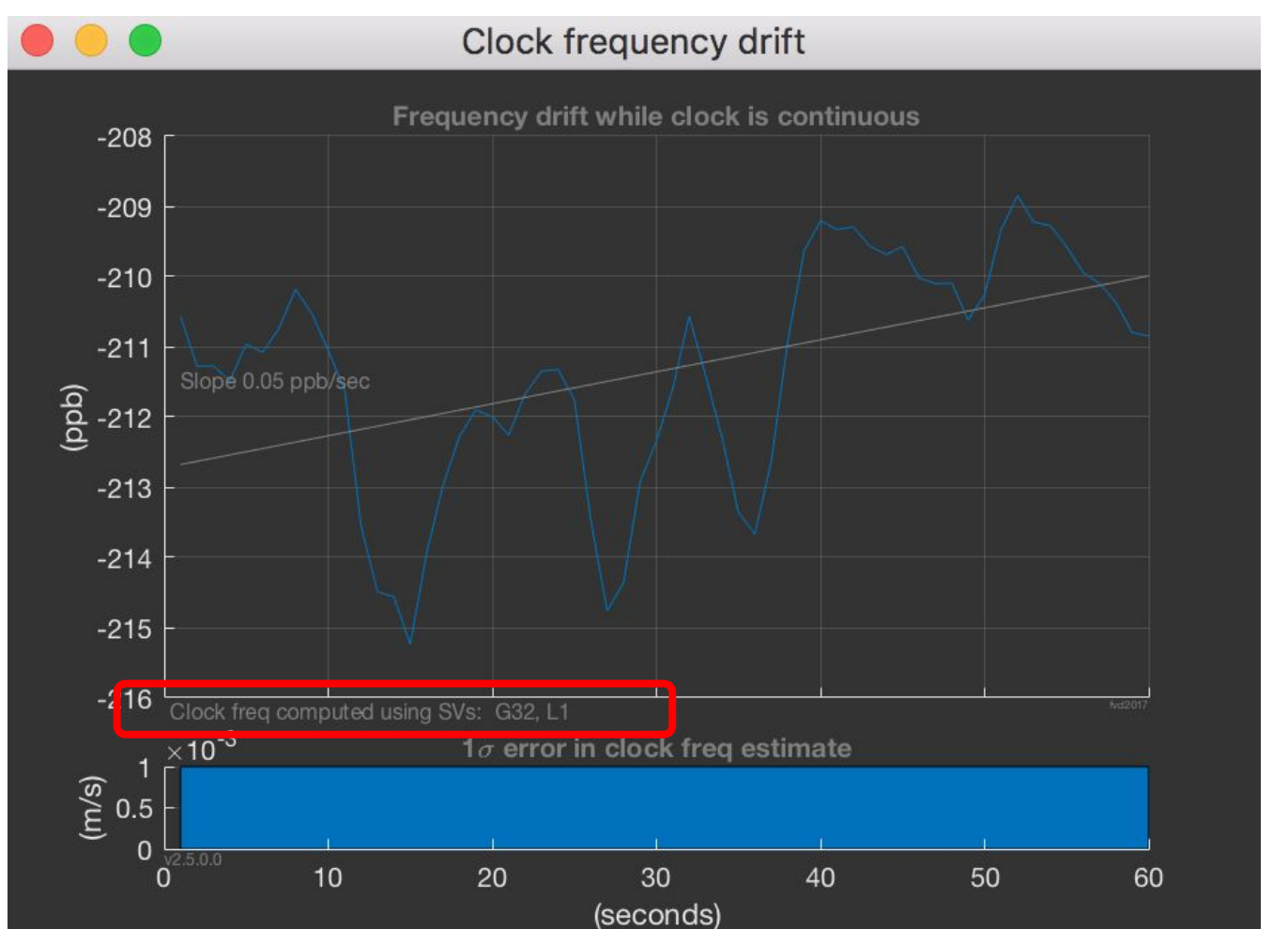

Google

 $\circ$  Google 2018 54

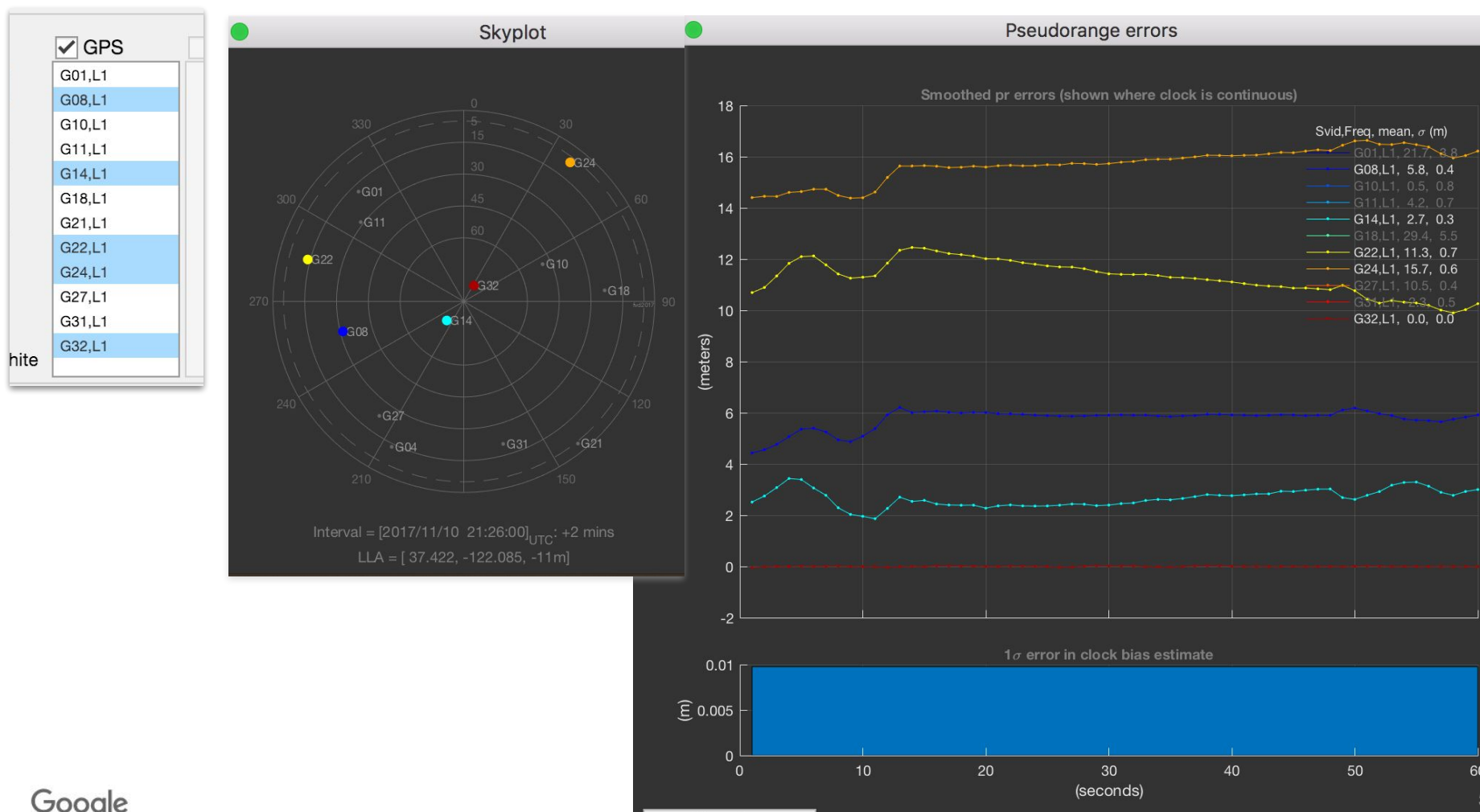

## **Overview**

- 1. Raw GNSS Measurements
- 2. Logging Tools
- 3. How to get Pseudorange
- 4. Analysis Tools
- 5. Hands-on Exercises
- 6. Future: Apps and Research

## Future: examples of apps and research

- 1. Jamming detection
- 2. Carrier-phase PVT
- 3. GNSS system monitor
- 4. Signal analysis (iono, tropo, SIS, multipath, radio noise)

## 1) Jamming detection

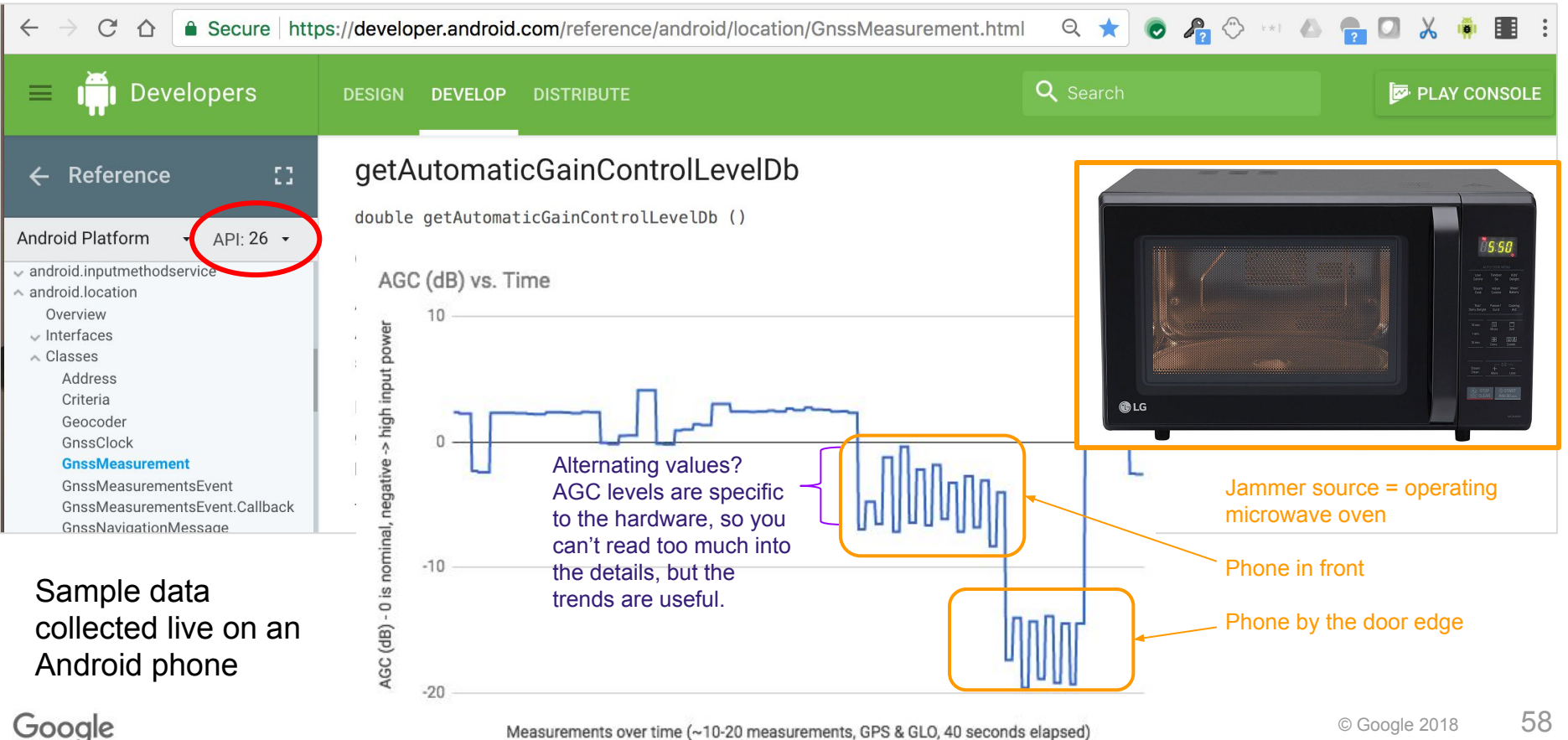

### 2) Carrier phase = AccumulatedDeltaRange

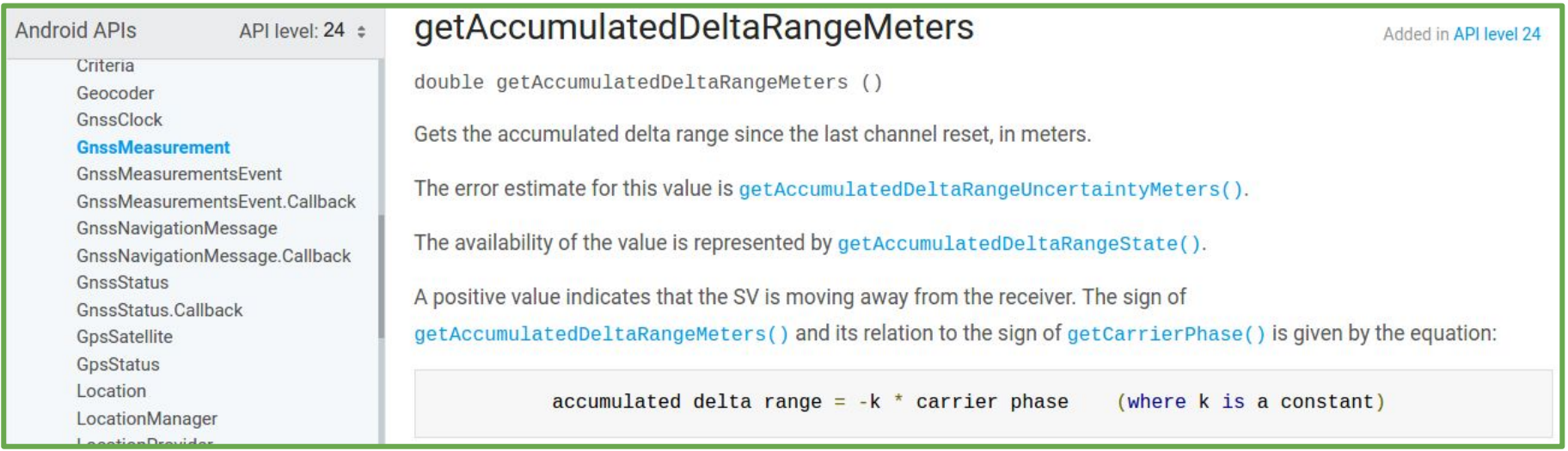

ADR is continuous only when clock is continuous, and there is no duty cycling

### Carrier-phase PVT

Enable / Disable Duty Cycling:

In Android P, Google added a Developer option to enable or disable GNSS Duty Cycling

- When selected: The GNSS chipset will not duty cycle and will run at full power - keeping a continuous clock so one can receive continuous carrier phase measurements.
- Look for more information at q.co/GnssTools

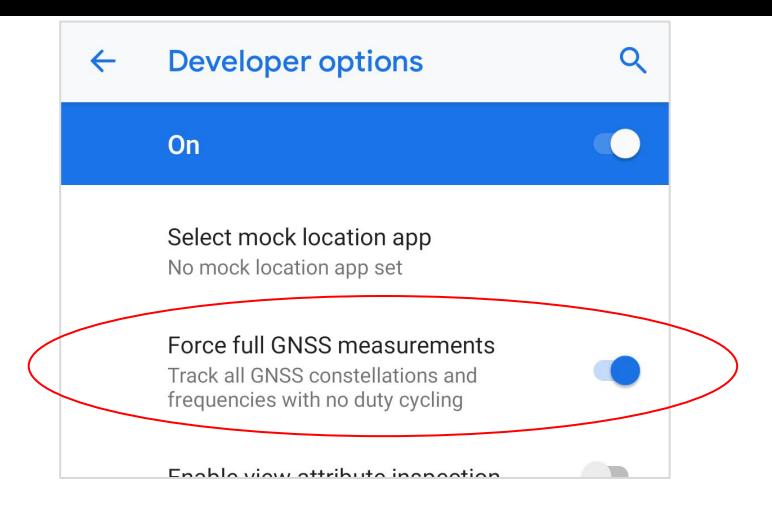

### **Becoming an Android Developer:**

- 1. Go to the settings menu, and scroll to, or search for "About phone." Tap it.
- 2. Scroll to the bottom, where you see "Build number."
- 3. Tap it seven (7) times

Also: some phones disable duty cycling automatically when you request raw measurements

Google

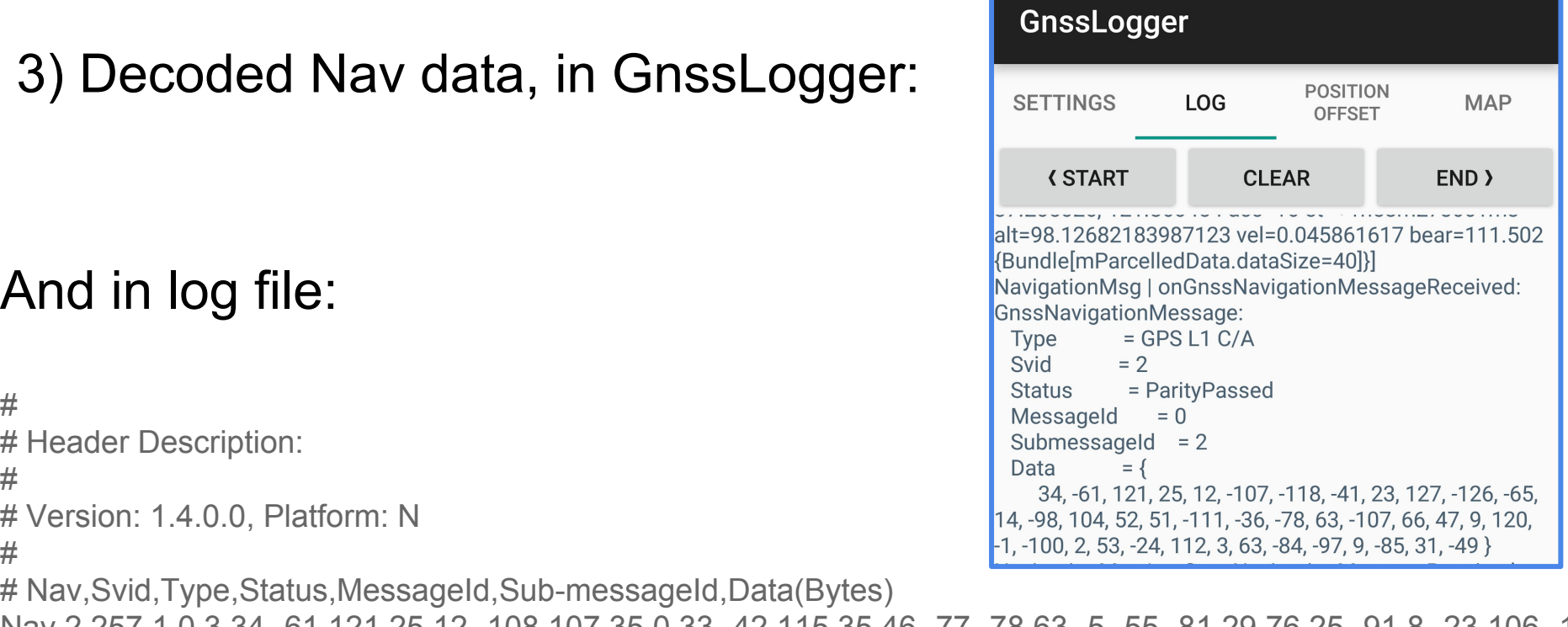

Nav,2,257,1,0,3,34,-61,121,25,12,-108,107,35,0,33,-42,115,35,46,-77,-78,63,-5,-55,-81,29,76,25,-91,8,-23,106,-113 Nav,12,257,1,0,3,34,-61,121,25,12,-108,107,35,63,-5,2,54,6,-27,120,-7,63,-13,10,55,22,-69,6,-108,6,-99,-120,59,9, Nav,25,257,1,0,3,34,-61,121,25,12,-108,107,35,63,-8,-63,106,63,25,3,-4 $\frac{9}{10},63,$ -55,-21,55,-49,35,111,6,-63,-56,18, Nav,98,769,1,0,1,8,87,-128,22,-95,96,-81,-109,-100,30,-104

Decimal equivalent of each byte, for example: 0b00111111 =  $63'$ Google

### 4) Analysis example, radio noise effect on pseudorange:

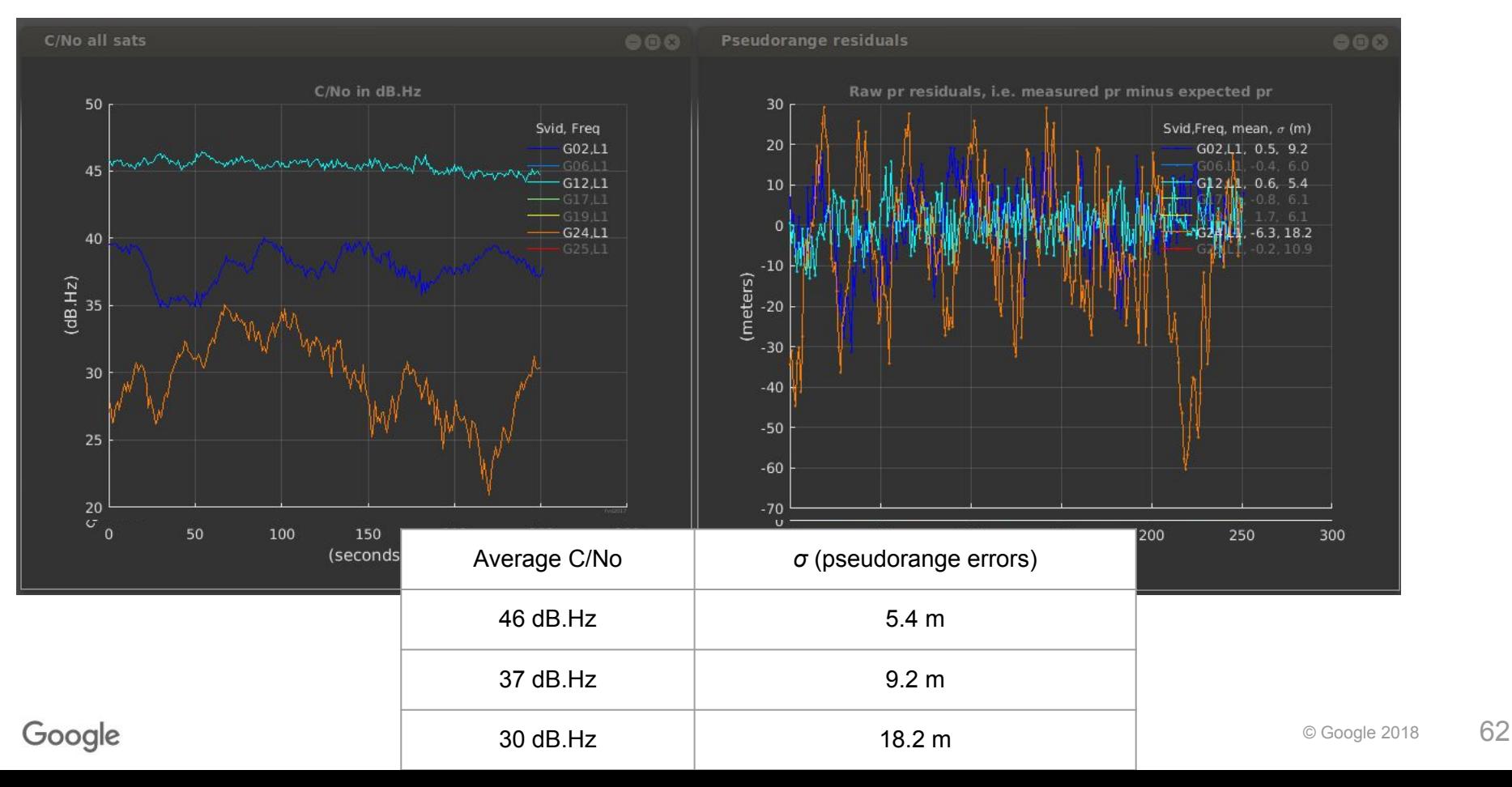

### A few more R&D ideas ...

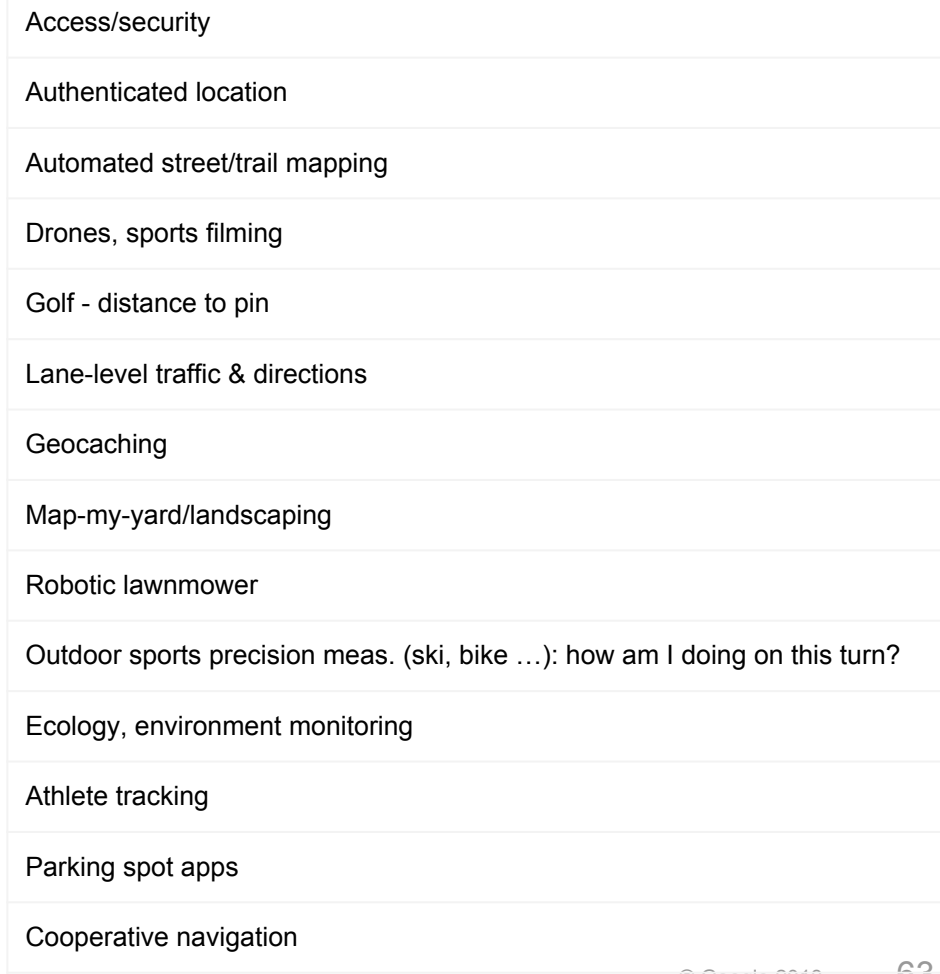

## **Summary**

- Get raw measurements from Android phones
- Details and software at <https://g.co/GnssTools>
- Much analysis you can do with the tools directly
- Save derived data, and do further analysis with it
- Pursue research and app development based on these measurements

#### Resources.

Google: <https://g.co/GnssTools>(GNSS Logger, Analysis Tools, Open-source code, APIs, Phones, Feedback) <https://sites.google.com/view/gnsstutorial>(These slides, sample data sets, pseudorange spreadsheet) <http://insidegnss.com/gnss-analysis-tools-from-google/> <http://gpsworld.com/how-to-achieve-1-meter-accuracy-in-android/> One-meter location-accuracy from Android devices (Google I/O '18), <https://youtu.be/vywGgSrGODU> ESA: White paper on Android Raw Measurements, [www.gsa.europa.eu/newsroom/news/available-now-white-paper-using-gnss-raw-measurements-android-devices](http://www.gsa.europa.eu/newsroom/news/available-now-white-paper-using-gnss-raw-measurements-android-devices) [https://www.gsa.europa.eu/system/files/reports/gnss\\_raw\\_measurement\\_web.pdf](https://www.gsa.europa.eu/system/files/reports/gnss_raw_measurement_web.pdf)

# **the end.** Thank You!

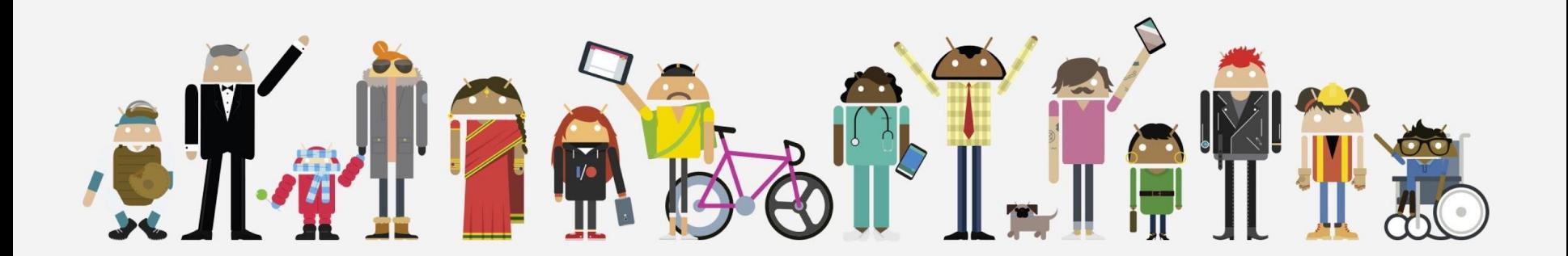